### **Vizualni efekti i obrada fotografija za marketing prehrambenih proizvoda**

**Hobolja, Igor**

**Undergraduate thesis / Završni rad**

**2019**

*Degree Grantor / Ustanova koja je dodijelila akademski / stručni stupanj:* **University of Zagreb, Faculty of Organization and Informatics / Sveučilište u Zagrebu, Fakultet organizacije i informatike**

*Permanent link / Trajna poveznica:* <https://urn.nsk.hr/urn:nbn:hr:211:232089>

*Rights / Prava:* [Attribution 3.0 Unported](http://creativecommons.org/licenses/by/3.0/) / [Imenovanje 3.0](http://creativecommons.org/licenses/by/3.0/)

*Download date / Datum preuzimanja:* **2024-07-24**

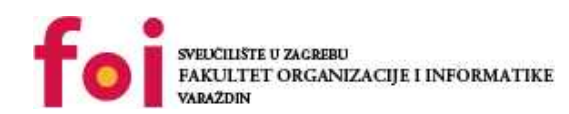

[Faculty of Organization and Informatics - Digital](https://repozitorij.foi.unizg.hr)

*Repository / Repozitorij:*

**[Repository](https://repozitorij.foi.unizg.hr)** 

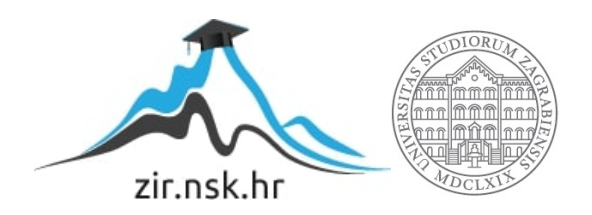

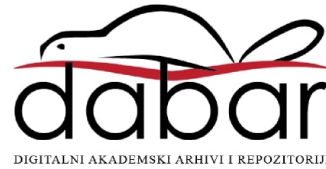

# **SVEUČILIŠTE U ZAGREBU FAKULTET ORGANIZACIJE I INFORMATIKE V A R A Ž D I N**

**Igor Hobolja**

# **Vizualni efekti i obrada fotografija za marketing prehrambenih proizvoda**

**ZAVRŠNI RAD**

**Varaždin, 2019.**

#### **SVEUČILIŠTE U ZAGREBU**

#### **FAKULTET ORGANIZACIJE I INFORMATIKE**

#### **V A R A Ž D I N**

**Igor Hobolja**

**Matični broj: 44292/15–R**

**Studij:** *Primjena informacijske tehnologije u poslovanju*

## **Vizualni efekti i obrada fotografija za marketing prehrambenih proizvoda ZAVRŠNI RAD**

**Mentor/Mentorica:**

Prof. dr. sc. Božidar Kliček

**Varaždin, 2019.**

*Igor Hobolja*

#### **Izjava o izvornosti**

Izjavljujem da je moj završni/diplomski rad izvorni rezultat mojeg rada te da se u izradi istoga nisam koristio drugim izvorima osim onima koji su u njemu navedeni. Za izradu rada su korištene etički prikladne i prihvatljive metode i tehnike rada.

**\_\_\_\_\_\_\_\_\_\_\_\_\_\_\_\_\_\_\_\_\_\_\_\_\_\_\_\_\_\_\_\_\_\_\_\_\_\_\_\_\_\_\_\_\_\_\_\_\_\_\_\_\_\_\_\_\_\_\_\_\_\_\_\_\_\_\_\_\_\_\_**

*Autor/Autorica potvrdio/potvrdila prihvaćanjem odredbi u sustavu FOI-radovi*

#### **Sažetak**

Hrana u današnje vrijeme ide mnogo dalje od same fizičke potrebe, ona je dio kulture, tako sa razvojem interneta i društvenih medija sve je više popularnija i sukladno s tim potražnja za novim vrstama hrane raste. Kako bih se marketinški sve više razvijala diljem svijeta potrebna joj je dobra prezentacija. Prezentacija hrane ako dobro odrađena može dovesti do poticaja potrošača da istraže nešto novo i da hranu potraže na novim lokacijama na kojima još nisu bili. Fotografija hrane je proces koji zahtjeva trud i strpljenje te određene alate koji će podići ozbiljnost i ljepotu same fotografije. Neki od potrebnih alata biti će objašnjeni i primijenjeni u ovom radu te će se njima prikazati osnove kako doći do fotografije hrane koja prikazuje proizvod koji bi svatko vrlo rado kušao. Cilj obrade fotografije biti će da se hrana prikaže što svježija, ukusnija i privlačnija tako da potrošač kada ugleda fotografiju dobije osjećaj potrebe za prikazanim proizvodom.

**Ključne riječi:** fotografija hrane, marketing, obrada digitalne fotografije

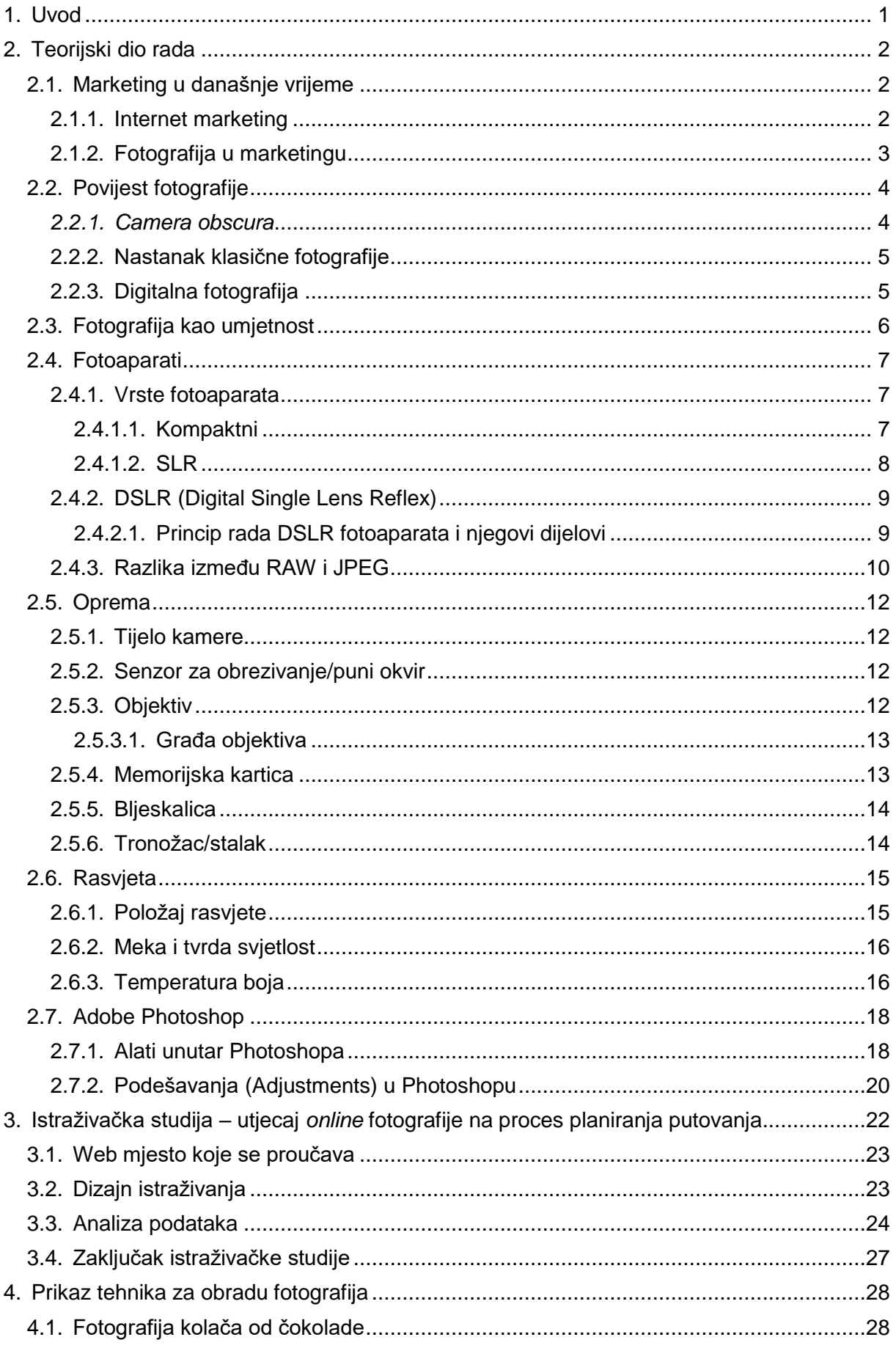

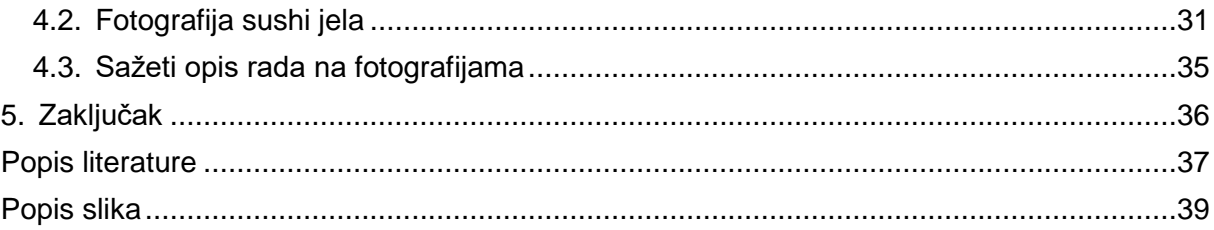

### <span id="page-7-0"></span>**1. Uvod**

Hrana je oduvijek bila dio ljudske svakodnevnice a s pojavom društvenih mreža i olakšanom marketingu možemo vrlo lako saznati gdje doći do hrane koja ima manju cijenu i veću kvalitetu. Iako je najvažniji aspekt hrane ukus što je to što prvo vidimo na reklamama u časopisima ili pak na nekim aplikacijama?

Prvo što će nas privući da kupimo određeno jelo i prije nego što je ono pred nama je fotografija. U današnje vrijeme s razvojem fotoaparata i raznih alata za manipulaciju i preuređivanje fotografija možemo postići savršene fotografije odnosno savršenu prezentaciju hrane.

U ovo vrijeme kada se svijet digitalizira veoma brzo, fotografija je jedan od najboljih načina marketinga, a što se tiče hrane nema ničega boljega od lijepo prezentiranog jela na tanjuru. Što je najbolje ne trebaju nikakve otrcane reklame već vrlo jednostavna fotografija koja govori što vidiš to i dobiješ, a ako je ono što vidiš jako primamljivo jednostavno te privuče da to moraš imati, veoma jednostavno.

### <span id="page-8-0"></span>**2. Teorijski dio rada**

### <span id="page-8-1"></span>**2.1. Marketing u današnje vrijeme**

Što je to marketing? "Marketing su aktivnosti koje menadžeri poduzimaju kako bi procijenili potrebe, izmjerili njihov opseg i intenzitet te utvrdili postoji li mogućnost zarade. Marketing se nastavlja tokom cijelog života proizvoda, pokušavajući pronaći nove klijente te zadržati postojeće putem poboljšavanja privlačnosti i kvalitete proizvoda, na temelju saznanja koja pružaju rezultati prodaje te upravljanja ponovljenim narudžbama.". [1, str. 6]

Svakodnevno ljudi diljem svijeta imaju određene potrebe koje treba ispuniti. Prema Kotler, Wong, Saundlers, Armstrong [1] najosnovniji koncept na kojem se temelji marketing je ljudska potreba. Uključujući osnovne fizičke potreba za hranom i druge, a kada ta potreba nije zadovoljena osoba će napraviti jednu od dvije stvari:

- 1. potražiti predmet koji će smanjiti potrebu
- <span id="page-8-2"></span>2. pokušati smaniiti potrebu

#### **2.1.1. Internet marketing**

Svi znamo kako se u posljednje vrijeme internet širi velikom brzinom što omogućava stvaranju raznih aplikacija i društvenih mreža koje uvelike proširuju grane marketinga te ga ujedno i olakšavaju.

Mnogi ljudi koriste pametne telefone kojima mogu pristupiti internetu i raznim sadržajima koji se mogu tamo naći, jedan od tih sadržaja su reklame od kojih dolazimo do Internet marketinga.

Što je to Internet marketing - Internet marketing je naziv za aktivnosti kojima je cilj oglašavanje proizvoda i usluga putem digitalnih medija. Među brojnim terminima koje se koriste za ovu vrstu oglašavanja, nalazimo i oglašavanje na internetu, web marketing, *online* marketing, digitalni marketing, ili pak skraćene nazive i-marketing i eMarketing [2].

Brojne su strategije oglašavanja na internetu a neke od njih su:

- 1. SEO postupak poboljšavanja pozicije internetske stranice
- 2. Marketing sadržajem kreiranje originalnog i korisnog sadržaja
- 3. Marketing društvenih mreža kreiranje profila i promoviranje kroz razne društvene mreže
- 4. E-mail marketing slanje reklama putem e-maila predbilježenim korisnicima [2].

#### <span id="page-9-0"></span>**2.1.2.Fotografija u marketingu**

Što se tiče fotografije u marketingu svi smo upoznati s izrekom "Slika govori tisuću riječi" što se posebno ističe u marketingu i posebno u posljednje vrijeme interneta i društvenih mreža.

"Fotografije plijene pažnju. Kupci žele biti sigurni da će vaš proizvod ostvariti njihova očekivanja, koja mogu biti vezana uz percepciju svojstava kao što su boja, veličina, stil ili druge kvalitete koje mogu utjecati (pozitivno i negativno) na njihovo mišljenje o vašem proizvodu." [3]

Fotografije visoke kvalitete moraju omogućiti vašim kupcima što jasniju sliku proizvoda. Misli se na minimalne tehničke zahtjeve kvalitetne fotografije (kvalitetan fotoaparat, visoka rezolucija, dobra osvijetljenost i izoštrenost slike, itd.). Ono što želite, jest da vaš kupac ima mogućnost vidjeti proizvod iz svih kutova. U suštini, pokušavate kupcu dočarati kako će vaš proizvod izgledati u živo. Ukoliko vaš proizvod dolazi u više boja, kreirajte fotografije koje će biti ugodne za kupce ali dosljedne proizvodu koji nudite. Kupci vole prije kupovine vidjeti što kupuju, ali u ničemu se ne smije pretjerati tako da prejako osvjetljenje, jake sjene i ostalo može štetiti prikazu proizvoda [3].

### <span id="page-10-0"></span>**2.2. Povijest fotografije**

#### <span id="page-10-1"></span>*2.2.1.Camera obscura*

Službeno, 1839. godine François Arago objavio je da imamo novi izum – fotografiju. Ali, vratimo se u prošlost prije toga. *Camera obscura* može biti bilo kakav dovoljno zatamnjen prostor, pa bila to soba ili kutija šibica. Dovoljno je da taj tamni prostor ne propušta svjetlost, da je obojen u crno kako bih se eliminirala refleksija te da posjeduje neku rupicu, koja služi kao objektiv, tako da kroz nju prolazi svjetlost. Već Aristotel spominje *cameru obscuru* koja se smatra pretkom fotografije i na čijem principu su napravljene i današnje kamere. Nakon Aristotela u renesansi Leonadro da Vinci detaljno je opisao ovu *cameru obscuru* kojom se od tad sve više služe slikari da bi postigli što vjerniji prikaz realnosti [4].

"Princip rada i izrade *camere obscure* je jednostavan. Radi se o centralnoj projekciji na čijem principu nastaje i slika u ljudskom oku. Zrake svjetlosti koje se odbijaju na sve strane od vanjskih predmeta prolaze kroz maleni otvor na jednoj strani *camere obscure* te projiciraju sliku tih istih predmeta na suprotnu površinu (ekran). Projicirana slika okrenuta je naopako kao i kod ljudskog oka. Ako na ekran postavimo neku fotoosjetljivu površinu (fotofilm, foto-papir…), nakon eksponiranja (otvaranja rupice), koje može trajati od par minuta do par sati, dobit ćemo fotografiju." [4]

<span id="page-10-2"></span>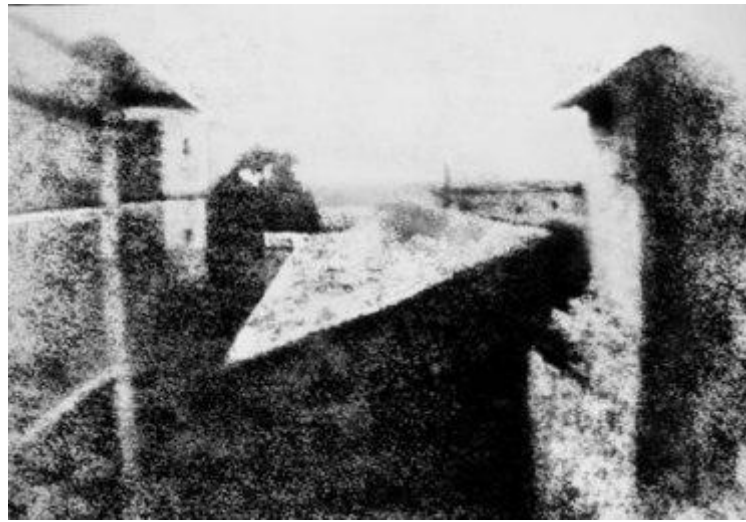

Slika 1: Prva poznata fotografija u povijesti, "Pogled s prozora" 1826., Joseph Nicéphore Niépce

#### <span id="page-11-0"></span>**2.2.2.Nastanak klasične fotografije**

Fotografi su nakon prijašnjih otkrića dugo vremena radili na usavršavanju postupka dobivanja slike, dok revoluciju nije izazvao George Eastman koji je umjesto papira 1844. uveo fotografski film. Film je zapravo bio tanka prozirna celuloidna traka premazana fotoosjetljivim slojem, više nije trebalo sa sobom nositi velike ploče za ekspoziciju, glomazne kamere i otrovne kemikalije. Godine 1888. je na tržište izašla kamera Eastmanove tvrtke Kodak, pod sloganom "Vi pritisnite gumb, mi radimo ostalo". Kamera je dolazila sa filmom, a nakon što bi se film iskoristio kameru je bilo potrebno poslati nazad u tvornicu koja je razvijala slike i kameru vraćala sa novom rolom filma. Zanimljivo je da ime tvrtke Kodak zapravo ne znači ništa konkretno, jednostavno su tražili kratku riječ koju će ljudi širom svijeta moći lako i točno izgovarati. Nakon toga je u fotografiji došlo do još nekoliko poboljšanja što se tiče optike, a radilo se i na razvoju tehnike koja bi omogućila stvaranje slike u boji. Prvi uspješni eksperiment kojim je proizvedena slika u boji je bio 1861. i održao ga je fizičar James Clerk Maxwell. Ti eksperimenti su se održavali na način da su se koristile tri kamere, ili bi se vršile tri ekspozicije sa filterima u boji. Prvi komercijalni film u boji je bio Autochrome (1907.), a prvi moderni film u boji bio je Kodachrome (1935.) i zasnivao se na tri obojene emulzije [5].

#### <span id="page-11-1"></span>**2.2.3.Digitalna fotografija**

Posljednja velika revolucija u fotografiji je nastanak digitalne fotografije. Zapravo se radi o promjeni medija na koji se bilježe slike, dok su metode ekspozicije i optika ostali isti i fotoaparati su uglavnom zadržali svoj stari oblik i način korištenja. Prvi funkcionalni digitalni fotoaparat je 1975. u laboratorijima kompanije Eastman Kodak napravio inženjer Steven Sasson. Koristio je tada najnoviju tehniku CCD senzora sa 0,01 megapikselom i trebalo mu je 23 sekunde da bi spremio sliku u memoriju odnosno na magnetnu kazetu kakve su korištene u kazetofonima. Prvi komercijalno dostupni digitalni fotoaparat je bio Dycam Model 1 iz 1990. godine [5].

### <span id="page-12-0"></span>**2.3. Fotografija kao umjetnost**

Fotografija je u posljednje vrijeme doživjela svoj skok i danas ljudi koji se razumiju imalo u fotografiju mogu raspoznati profesionalnu od amaterske fotografije. Danas postoje mnoge vrste fotografije i različiti fotografi se opredjeljuju kojoj vrsti će se posvetiti.

"Ipak, na našim prostorima se i dalje nije razvila svijest o vrijednosti umjetničke fotografije, kao što je to slučaj u svijetu, ističe tajnik Foto kluba Zagreb, Vladko Lozić: Mogu reći da fotografija u svijetu danas izuzetno vrijedi. Fotografije, pogotovo starih autora, iz polovice ili s početka 19. st., dosižu astronomske sume na aukcijama fotografije. Kod nas je Badrov, u svojoj galeriji na Trgu žrtava fašizma, pokušao napraviti prvu aukciju fotografija. Nažalost, čak i fotografije legende Toše Dabca su kotirale 1.000-2.000 kuna. Dakle naš narod još uvijek ne prepoznaje umjetničku vrijednost fotografije kao umjetnine. Mnogi smatraju da je za takvo mišljenje kriv razvoj i dostupnost digitalnih fotoaparata, zahvaljujući kojima mnogi gotovo više da i ne ispuštaju svoje digitalne ljubimce iz ruku. No, Jelena Blagović tvrdi da povijest ipak ide u prilog, danas prema mišljenju mnogih, zastarjelih fotoaparata." [6]

Analogna fotografija je još uvijek više zastupana jer je razvijana kroz zadnjih 120 godina i više je cijenjena od digitalne fotografije, no u posljednjih 20 godina sve više se razvija digitalna fotografija i digitalni fotoaparati. Iako za digitalnu fotografiju možemo reći da je još uvijek nestabilan medij i nikad ne znamo što se s njom može dogoditi u sljedećih dvadeset godina, može postati novi standard, a može ju zamijeniti i nešto novo [6].

<span id="page-12-1"></span>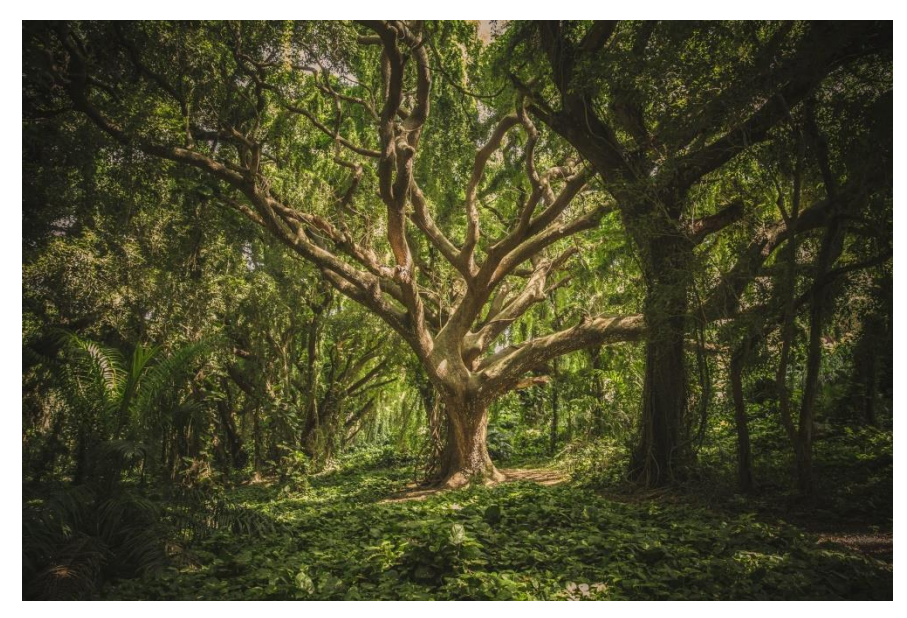

Slika 2: Fotografija šume

### <span id="page-13-0"></span>**2.4. Fotoaparati**

#### <span id="page-13-1"></span>**2.4.1.Vrste fotoaparata**

Postoje dvije vrste fotoaparata koji se najviše koriste, a to su:

- 1. Kompaktni
- 2. SLR (single lense reflex) [8].

#### <span id="page-13-2"></span>**2.4.1.1. Kompaktni**

Kompaktni fotoaparati su manji, praktičniji i sastoje se od manjeg tijela. Imaju jedan objektiv promjenjive fokusne dužine s ugrađenom bljeskalicom. Njima se fotografira tako da imaju mali LCD monitor na stražnjoj strani na kojemu vidimo što slikamo i jednostavnim pritiskom na gumb se može snimiti fotografija. Kompaktni fotoaparati imaju malo mogućnosti koje mogu podesiti za snimanje fotografije, određivanje modusa snimanja (makro, sport, pejzaž, portret snimanje) te podešavanja svjetline fotografija. Ovi fotoaparati zamišljeni su za svakodnevno i brzo slikanje. Fotoaparati bez mogućnosti ručnog podešavanja nazivaju se "point-and-shoot-camera" ("uperi i okini"). Ovakva vrsta fotoaparata ima prednost što se tiče cijene i lake prenosivosti ali dolaze s puno nedostataka što se tiče obrađivanja slike, sporiji su i fotografije se spremaju samo u JPEG formatu [8].

<span id="page-13-3"></span>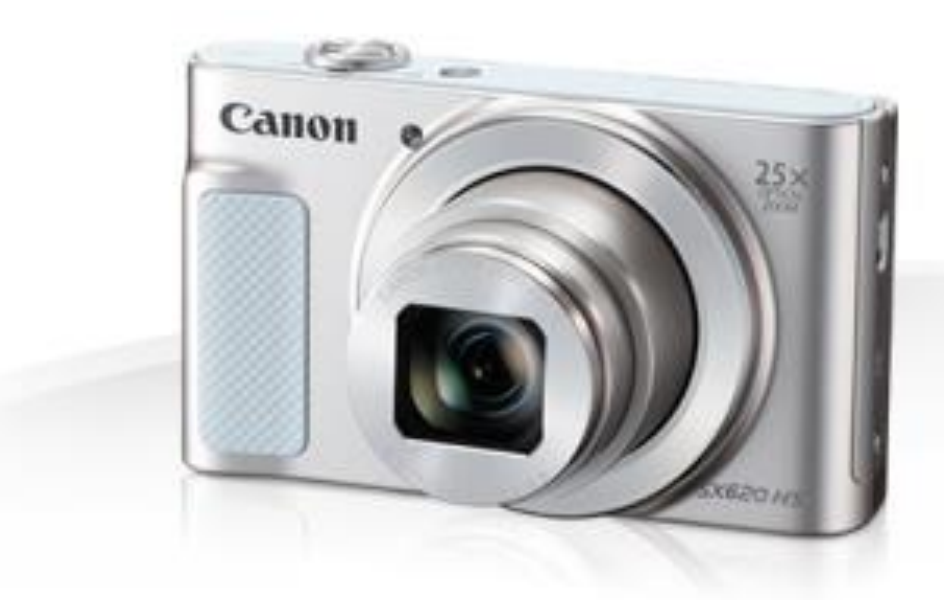

Slika 3: Kompaktni fotoaparat

#### <span id="page-14-0"></span>**2.4.1.2. SLR**

SLR aparati su veći i kompliciraniji za korištenje. Sastoje se od tijela na koje se mogu stavljati različiti objektivi i vanjska bljeskalica. Njima se fotografira gledajući kroz tražilo i kroz tražilo vidimo kadar koji želimo fotografirati. SLR aparati nude potpunu kontrolu nad fotografijom. Kako bih naučili fotografirati njima treba više vremena i truda za razliku od kompaktnih fotoaparata. Nedostaci su im:

- 1. Težina,
- 2. Visoka cijena,
- 3. Osjetljivost na vremenske neprilike,

no s druge strane daju potpunu kontrolu nad kreativnim slikanjem i manipulacijom nad fotografijom s toga se više koriste u profesionalnom fotografiranju [8].

<span id="page-14-1"></span>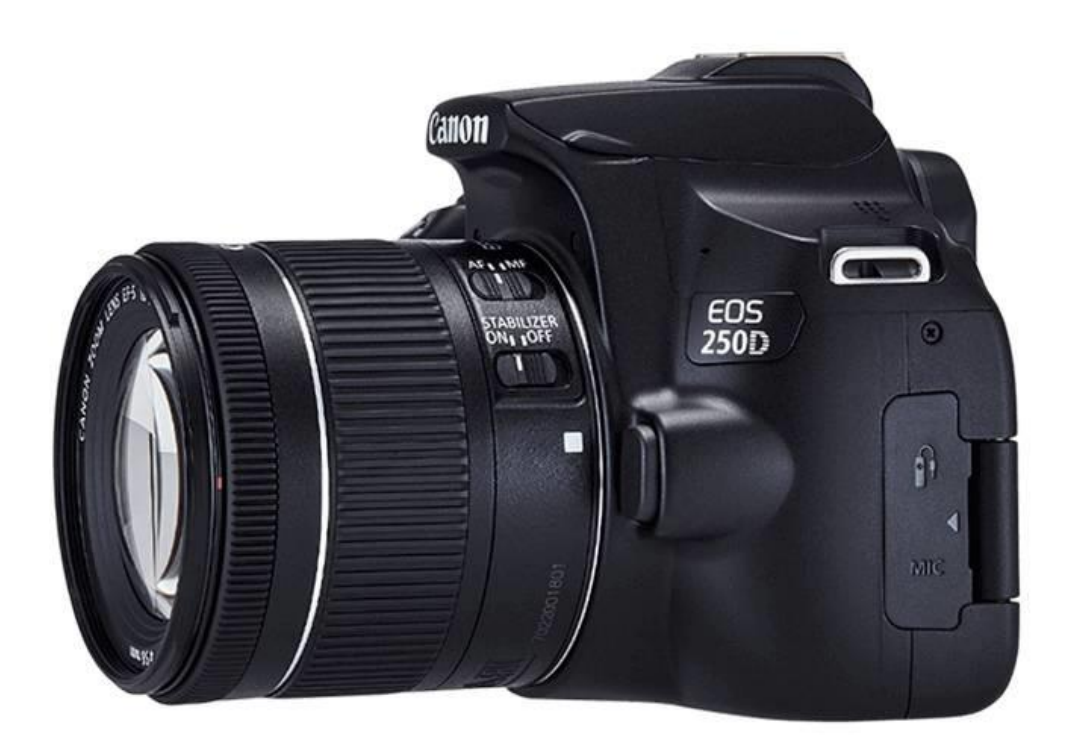

Slika 4: SLR fotoaparat (EOS 250D)

### <span id="page-15-0"></span>**2.4.2. DSLR (Digital Single Lens Reflex)**

#### <span id="page-15-1"></span>**2.4.2.1. Princip rada DSLR fotoaparata i njegovi dijelovi**

"Refleksni fotoaparati koriste sustav ogledala i pentaprizme ili pentaogledalo da bi svjetlost iz objektiva usmjerili izravno u tražilo fotoaparata. Za vrijeme ekspozicije ogledalo se podiže i otvara se zatvarač objektiva, propuštajući svjetlost na senzor fotoaparata." [11] Kratko objašnjenje rada fotoaparata – Svjetlost prolazi kroz objektiv i dolazi do ogledala koje ga šalje do fokalne leće preko pentaprizme do tražila gdje vidimo ono "što objektiv vidi". Kada vi pritisnete gumb za okidanje, svjetlost se više ne odbija preko ogledala već ide do zatvarača, ako je zatvarač "otvoren" svjetlost ce otići do senzora koji ce pretvoriti svjetlost u električne signale. Dalje je stvar elektronike koja ce to pretvoriti u RAW/JPEG, spremiti u memoriju [11].

<span id="page-15-2"></span>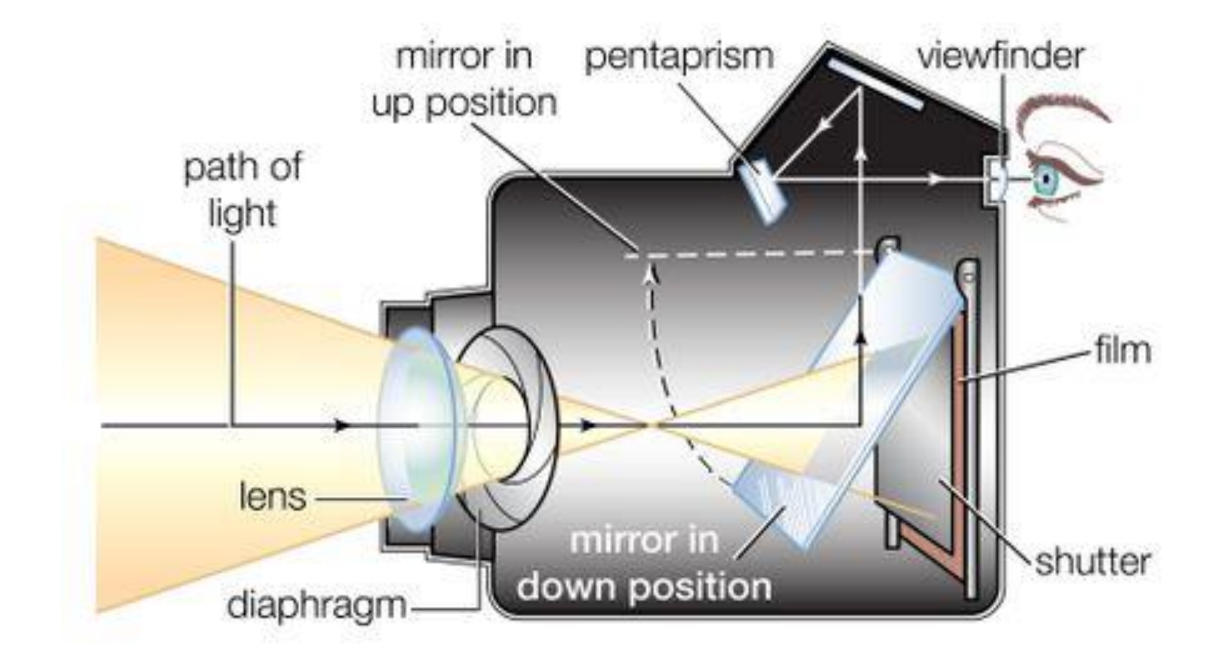

Slika 5: Princip rada DSLR fotoaparata

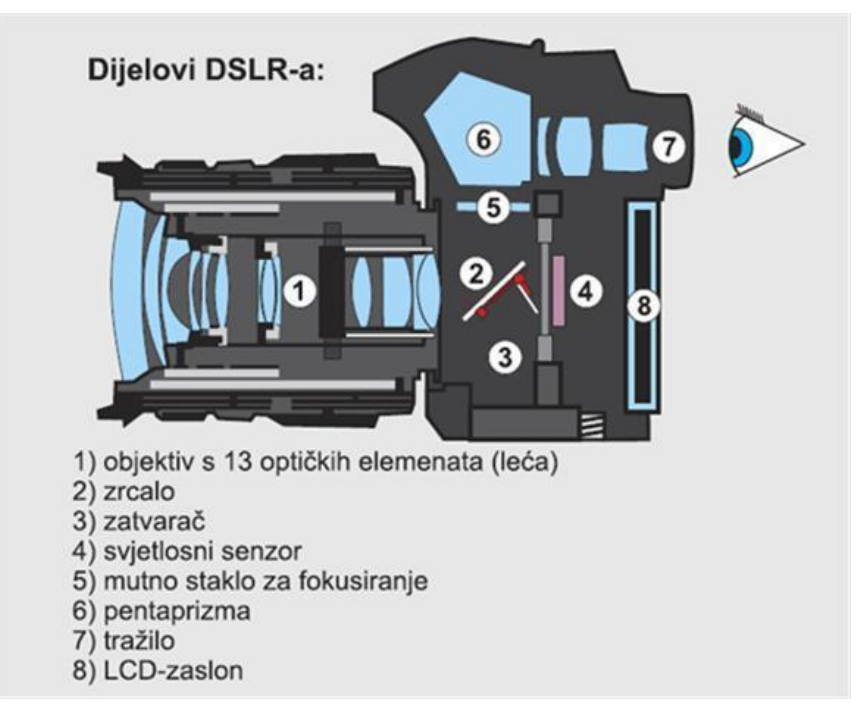

Slika 6: Dijelovi DSLR fotoaparata

#### <span id="page-16-1"></span><span id="page-16-0"></span>**2.4.3. Razlika između RAW i JPEG**

U svijetu fotografija postoje različiti formati u kojima se mogu spremati digitalne fotografije, a jedni od njih su RAW i JPEG format. Ovi dva spomenuta formata su jedni od najzastupljenijih jer ovisno o tome kojega odaberemo dobijemo posebne mogućnosti vezane uz manipulaciju i obradu fotografije.

Kada se spominje RAW format obično u njegovu korist prvo ide veća dubina boje koju može spremiti točnije u 12 bita po kanalu RGB, od kojih neki novi fotoaparati imaju mogućnost spremanja i u 14 ili 16 bitova. Druga pogodnost RAW formata je ta da bolje bilježi najtamnije i najsvjetlije scene odnosno dobro hvata sjene i visoko osvijetljena mjesta. Negativna strana RAW formata je ta što prilikom spremanja zauzima više mjesta i potrebno je imati bolji procesor za njihovu obradu, uz to RAW fotografije izgledaju isprano i premekano te ih ne možemo poslati direktno na ispis prije obrade. Još jedna mana ovog formata je ta da se moraju koristiti posebni programi za njihov pregled [14].

JPEG formatu u jače strane ide brzina i lakoća baratanja te to da je fotografija odmah gotova unutar aparata i ne trebaju nikakvi posebni programi za njen pregled. Još jedna dobra strana je što sve fotografije u JPEG formatu izgledaju bolje, oštrije sa življim bojama i više kontrasta. Nedostaci JPEG formata su ti da bilježi manje tonova boje za razliku od RAW

formata, samo 8 bitova po boji te tako može izgubiti tamnije i svjetlije tonove i tako dobiti mrlje na fotografiji. Još jedan nedostatak je taj što u JPEG formatu nema naknadnog spuštanja i povećavanja ekspozicije ili ravnoteža boje, ako spremite fotografiju u JPEG formatu to će sve biti fiksirano i sve većom obradom i daljnjim spremanje dolazi do nastanka pikselizirane fotografije. Dakle ako želite veću slobodu prilikom obrade fotografije bolje je uzimati RAW format, a u slučaju brzine i veličine mape bolji je JPEG format [14].

<span id="page-17-0"></span>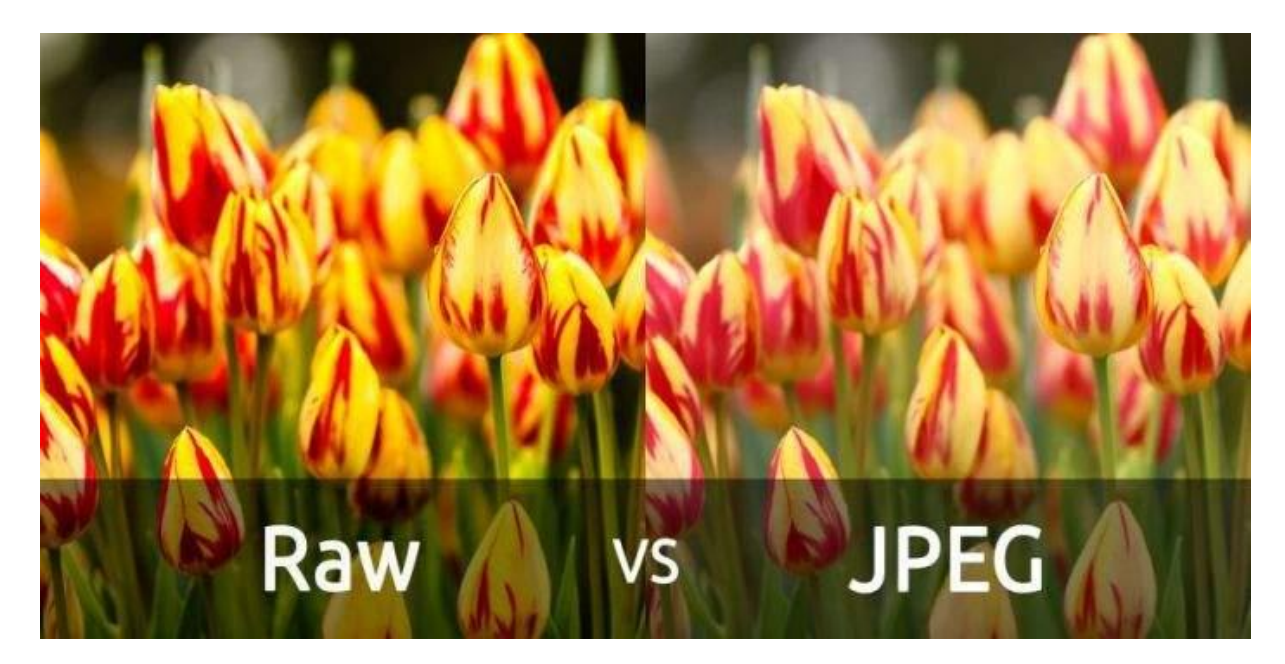

Slika 7: RAW vs JPEG fotografija

### <span id="page-18-0"></span>**2.5. Oprema**

#### <span id="page-18-1"></span>**2.5.1.Tijelo kamere**

Tijelo kamere je osnovni dio kojega moramo imati kako bih mogli fotografirati. Ono se odabire ovisno o vrsti fotografija koje želimo, jedni od najpoznatijih su kompaktni fotoaparati i SLR/DSLR fotoaparati [16].

#### <span id="page-18-2"></span>**2.5.2.Senzor za obrezivanje/puni okvir**

Jedan od najvećih pokazatelja kvalitete fotografije je senzor, on je taj koji snima digitalnu sliku i kao takav je jako važan pri odabiru fotoaparata, što je senzor veći fotografija će se snimati u većoj kvaliteti. Ovisno o vrsti senzora mora se pripaziti na objektiv koji se kupuju jer većina objektiva se ne može prebaciti s jedne vrste senzora na drugi [16].

U DSLR fotoaparatima razlikuju se tri kategorije senzora:

- 1. mikro 4:3,
- 2. APS-C,
- 3. 35mm [16].

#### <span id="page-18-3"></span>**2.5.3.Objektiv**

Objektiv je jedan od najvažnijih dijelova fotoaparata, a služi za određivanje oštrine fotografije, zamagljenost pozadine i određuje kolika scena ulazi u samu fotografiju, tako 35mm objektiv može snimiti široki kut scene dok 350mm slika udaljene scene.

Postoje vrste objektiva kao "Zoom" objektivi koji mogu uhvatiti različite veličine scene i "Prime" objektivi koji imaju samo jednu žarišnu duljinu, no obično proizvode svjetlije i oštrije fotografije. Postoje i neki objektivi koji su specijalizirani za određene zadatke tako Makro objektiv je namijenjen za slikanje krupnih planova dok je objektiv "Riblje oko" namijenjen za jako široke fotografije [16].

<span id="page-18-4"></span>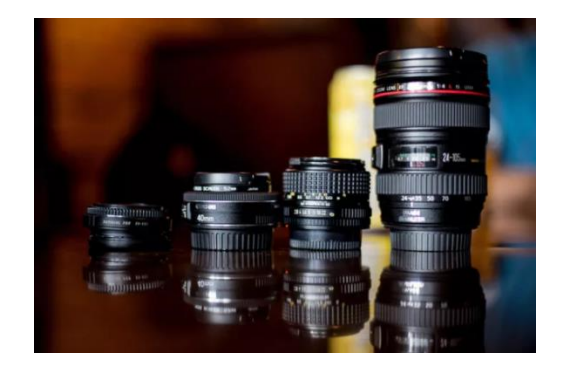

Slika 8: Objektivi

#### <span id="page-19-0"></span>**2.5.3.1. Građa objektiva**

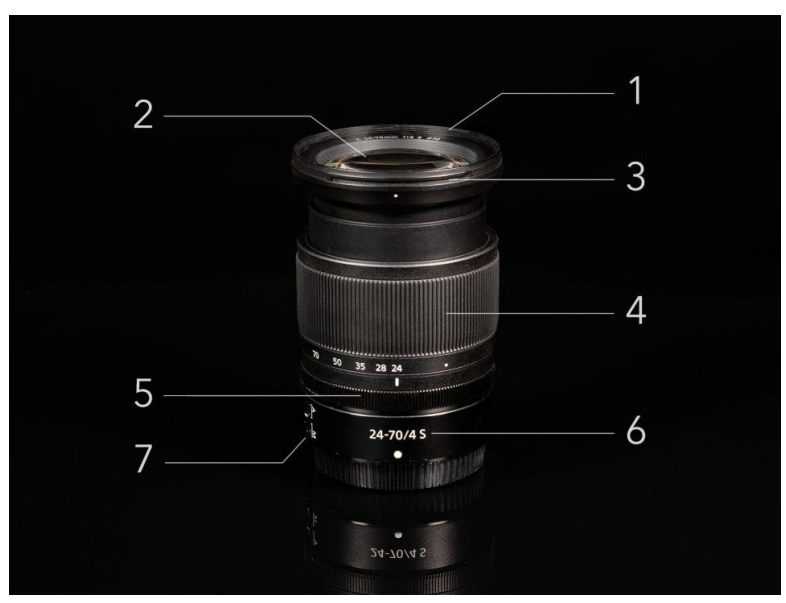

Slika 9: Dijelovi objektiva

<span id="page-19-2"></span>Svaki dio objektiva služi određenoj svrsi, ovo su 7 dijelova objektiva (slika 9.):

- 1. Navoj filtra služi za određivanje koliko svjetlosti "puštamo" unutar fotoaparata
- 2. Prednji element (leća) služi za prikupljanje svijetlosti i savijanja iste prema ostalim dijelovima objektiva
- 3. Kapuljača objektiva služi kako bih se smanjila svjetlost koja dopire do objektiva i kako bi se smanjio bljesak
- 4. Prsten za zumiranje se koristi tako da se okreće ovisno da li želimo zumirati ili smanjiti objektiv
- 5. Prsten za fokusiranje se koristi ručno za određivanje fokusa ako fotoaparat nema ugrađen autofokus
- 6. Naziv objektiva/identifikacija
- 7. A/M prekidač služi za prebacivanje između ručnog i automatskog fokusiranja [17].

#### <span id="page-19-1"></span>**2.5.4.Memorijska kartica**

Memorijska kartica iako je mali dodatak vrlo je važan jer bez nje nemamo slobodnog mjesta za spremanje svojih fotografija. Kod nabave memorijske kartice prvo se mora pregledati koja je od njih kompatibilna s kojom vrstom fotoaparata. Najčešće memorijske kartice u današnjoj uporabi su:

- 1. SD (Secure Digital),
- 2. SDXC (Secure Digital eXtanded Cpacity),
- 3. CF (Compact Flash).

Osim prema kompatibilnosti prilikom odabira memorijske kartice mora se paziti i na to da ako fotoaparat ima više megapixela znači za bilježi i fotografije većeg kapaciteta pa sukladno tome je potrebna i memorijska kartica s više slobodnog prostora za pohranu [16].

#### <span id="page-20-0"></span>**2.5.5.Bljeskalica**

Bljeskalica je dodatak koji se dodaje nakon svladavanja osnova fotografiranja. Ona osim osnovnog osvjetljenja može dodati kontrast fotografiji i ispuniti tamne sjene. Prilikom portretiranja ima još jednu svrhu da dodaje sjaj u očima subjekta. Kao i fotoaparati bljeskalice isto tako dolaze s različitim funkcijama tako bljeskalice imaju TTL funkciju koja se može objasniti kao automatska bljeskalica koja je bolja u situacijama brzih promjena scena ili ručna bljeskalica koju fotograf sam namješta i bolja je za fotografiranje jedne scene jer se više može manipulirati i kalkulirati odnos bljeskalice i vanjskog svijetla [16].

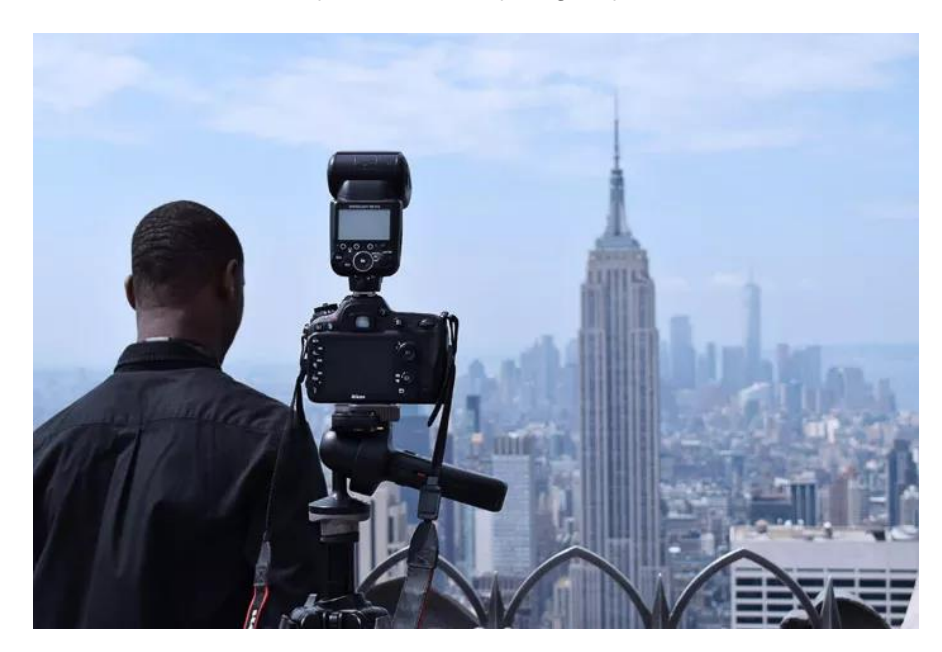

Slika 10: Bljeskalica na fotoaparatu

#### <span id="page-20-2"></span><span id="page-20-1"></span>**2.5.6.Tronožac/stalak**

Stalak je dio opreme koji nije nužan za fotografiranje i obično se koristi ovisno da li fotograf preferira slikati sa stalkom ili ne. Stalak služi za postavljanje fotoaparata na njega kako bih se dobila veća stabilnost prilikom fotografiranja ili jednostavno skinuti težinu fotoaparata s ramena. Stalak najviše koristi fotografima koji fotografiraju pejzaž jer im omogućuje dodavanje zamagljenosti vode koristeći "dugotrajno izlaganje", drugi fotografi koriste stalak pri slaboj osvijetljenosti [16].

### <span id="page-21-0"></span>**2.6. Rasvjeta**

#### <span id="page-21-1"></span>**2.6.1.Položaj rasvjete**

Položaj rasvjete je vrlo bitan za finalni proizvod odnosno finalnu fotografiju. Na položaj rasvjete možemo utjecati na dva načina, pomicanjem fotoaparata u odnos na izvor svjetlosti ovaj način se koristi kada fotograf ne može utjecati na izvor svjetlosti, dok drugi način uključuje samostalno pomicanje izvora svjetlosti ovisno o potrebama fotografije. Kada se fotografira postoje određeni položaji rasvjete, a to su prednja rasvjeta, stražnja rasvjeta i rasvjeta sa strane.

Prednja rasvjeta je najlakša za postavljanje i služi kako bi se na fotografiji izrazili detalji, pošto je rasvjeta točno ispred predmeta fotografiranja sve sjene padaju iza predmeta te tako ne sakrivaju detalje predmeta.

Rasvjeta sa strane se koristi da se razbije monotonost prednje rasvjete. Rasvjeta sa strane služi za dobivanje određenih sjena koje poboljšavaju izgled fotografije i dobivanje dubine fotografije. Ovaj položaj rasvjete ne mora nužno biti pod kutom od devedeset stupnjeva i može se podesiti ovisno o potrebi.

Stražnja rasvjeta je položaj u kojem izvor svjetlosti dolazi iza predmeta, dok sjene padaju ispred stvarajući siluetu. Ovaj položaj je najteži za svladati, no daje određene efekte fotografiji koje je inače nemoguće dobiti, npr. sjaj lišća ili kod portreta može dati određenu vrstu izraženosti [19].

<span id="page-21-2"></span>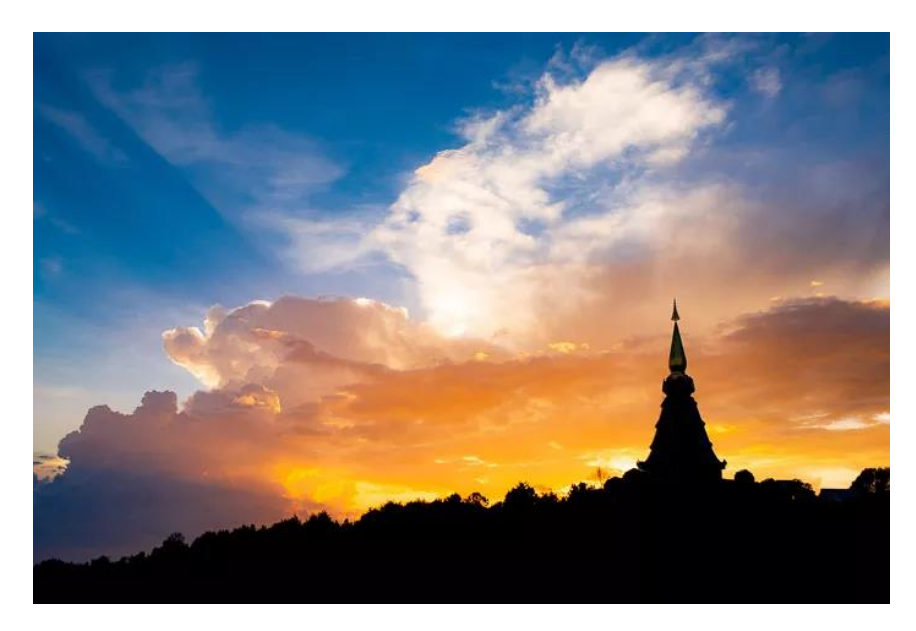

Slika 11: Fotografija sa stražnjem izvorom svjetlosti

#### <span id="page-22-0"></span>**2.6.2.Meka i tvrda svjetlost**

Meka i tvrda svjetlost stvaraju se prema veličini izvora. Maku svjetlost proizvode izvori većih proporcija, dok tvrdu svjetlost stvaraju manji izvori koji isto tako stvaraju oštre sjene bez prijelaza između svijetlih i tamnih tonova. Osim veličine izvora svjetlosti važu ulogu igraju i daljina predmeta fotografiranja od izvora svjetlosti, tako bliži izvori daju meku i laganiju svjetlost, dok dalji izvori proizvode oštrije i jače sjene. Primjer toga je sunce, prema veličini ono bi trebalo davati meku svjetlost, no pošto je toliko daleko ono stvara jače i tamnije sjene. Na oblačan dan oblak može zakloniti sunce i poslužiti kao prigušivač svjetlosti tako da će u tom slučaju sunce davati mekšu svjetlost. Profesionalni fotografi se tako služe prigušivačima svjetlosti kako bih dobili mekše svijetlo s kojim je lakše za raditi.

Tvrda svjetlost stvara sjene koje imaju minimalan prijelaz između svijetlih i tamnijih tonova i obično (ali ne uvijek) stvara tamnije sjene. Tvrdu svijetlost je teže ukomponirati u fotografiju jer stvara neželjene sjena na predmetu fotografiranja, no daje bolji kontrast.

Meka svjetlost ima mnogo bolje prijelaze između svjetlijih i tamnijih tonova pri čemu gubi dramatičnost fotografije, no s druge strane ne dozvoljava tamnim tonovima da prekriju važne detalje fotografije [19].

#### <span id="page-22-1"></span>**2.6.3.Temperatura boja**

Kao i sve tako i svijetlost dolazi u različitim bojama. Sunce u podne i navečer ne daje istu boju svijetlosti isto kao i različita vrsta žarulja. Prilikom fotografiranja bijelog predmeta fotoaparat ispravlja balans bijele boje kako bi bijeli predmet bio vidljiv, no ručni balans bijele boje ne daje ni približno kontrole kao Kelvinova ljestvica [19].

<span id="page-22-2"></span>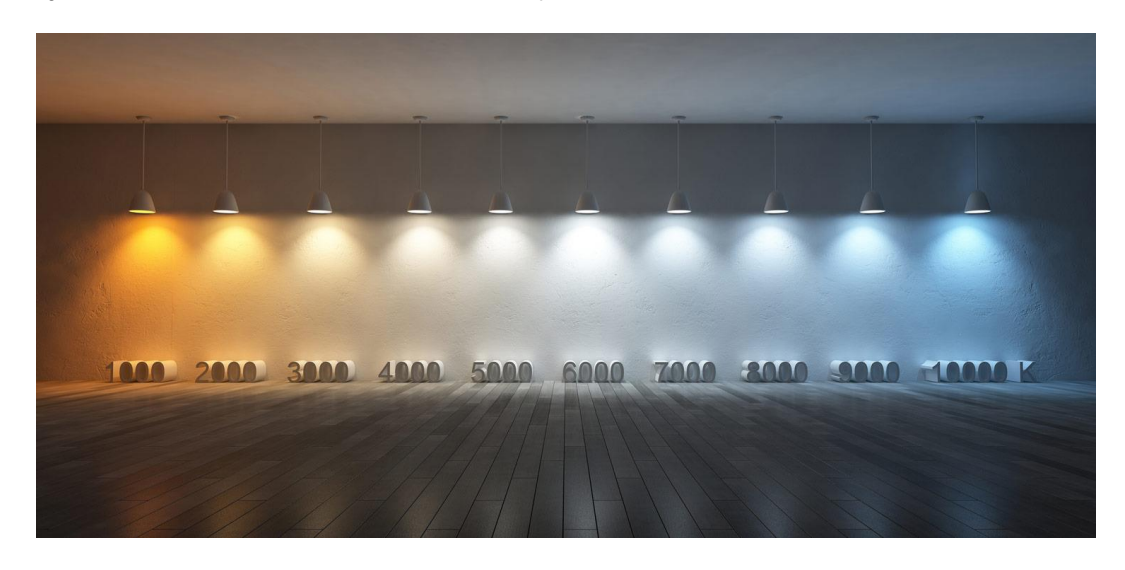

Slika 12: Kelvinova ljestvica/temperatura boja

Prema Kelvinovoj ljestvici dnevno svijetlo se nalazi na 5500K dok se zalazak sunca nalazi na 2500K. Točno podešavanje bijele boje nije uvijek rješenje zato se koristi Kelvinova ljestvica kako bih se podesila temperatura ovisno o tome želi li se dobiti topliji ili hladniji ugođaj, u profesionalnoj fotografiji koriste se razni filteri i gelovi kako bi se došlo do tih ugođaja i različitih boja svijetlosti. Ravnoteža bijele boje je i jedan od razloga zašto fotografi spremaju fotografije u RAW formatu zbog lakoće prilagodbe, isto tako u RAW formatu se lakše mogu ukloniti zelene i ljubičaste nijanse [19].

### <span id="page-24-0"></span>**2.7. Adobe Photoshop**

Adobe Photoshop je softver za uređivanje i manipuliranje fotografija. Njegova područja se kreću u rasponu od sveobuhvatnog uređivanja velikih serija fotografija do stvaranja zamršenih digitalnih slika i crteža koji oponašaju one učinjene ručno [15].

#### <span id="page-24-1"></span>**2.7.1. Alati unutar Photoshopa**

Adobe Photoshop u svome repertoaru ima mnogobrojne alate i ostale funkcije koje pomažu pri manipulaciji i obradi fotografija, a ovako izgleda alatna traka koja sadrži neke od njih:

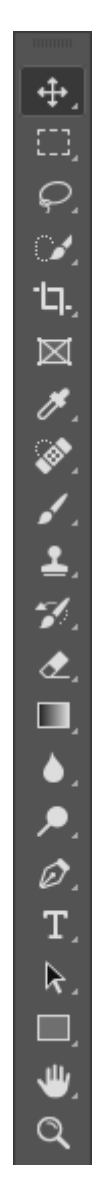

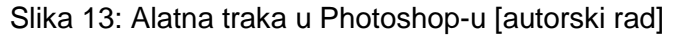

<span id="page-24-2"></span>Alatnu traku (slika 13.) možemo razdijeliti na više dijelova ovisno o funkciji alatima počevši s:

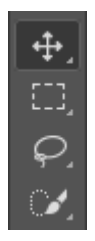

Slika 14: Alati za micanje i označavanje [autorski rad]

<span id="page-25-0"></span>Ova četiri alata (slika 14.) su alati za micanje i označavanje i svaki ima svoju zasebnu funkciju:

- 1. Alat "Move" koristi za pomicanje slojeva, izbora i vodiča unutar Photoshop-a.
- 2. Alat pravokutnik se koristi kako bih se označila područja pravokutnim oblikom, ovaj alat možemo promijeniti kako bih označavali različitim oblicima kao što su krug itd.
- 3. Alat laso služi za označavanje objekata slobodnim oblikom.
- 4. Alat za brzi odabir služi da jednostavno odaberete neki predmet na fotografiji jednostavnim slikanjem kista.

ίq.,

Slika 15: Alat za obrezivanje [autorski rad]

<span id="page-25-1"></span>Alat za obrezivanje služi za izrezivanje slike i uklanjanje neželjenih dijelova.

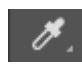

```
Slika 16: Alat za uzorak [autorski rad]
```
<span id="page-25-3"></span><span id="page-25-2"></span>Pomoću alata za uzimanje uzorka (slika 16.) ili popularno zvanim "kapaljka" možemo uzeti uzorak boje na jednom dijelu slike i prebaciti tu boju na drugi dio.

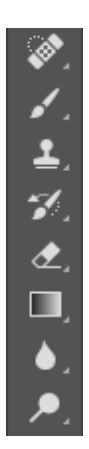

Slika 17: Alati za retuširanje i bojanje [autorski rad]

Ovih osam (slika 17.) alata služe za retuširanje i bojanje unutar Pohotoshopa:

- 1. Alat iscjeljujuća četkica služi za uklanjanje određenih problematičnih područja na fotografiji uzimajući u obzir okolinu
- 2. Alat četkica služi za slikanje
- 3. Alat pečat za kloniranje služi za preslikavanje piksela s jednog djela slike na drugi
- 4. Alat "History Brush" služi za slikanje ranijeg stanja slike na stanje slike koje je trenutno u obradi
- 5. Alat za brisanje briše dijelove slike odnosno njezine piksele
- 6. Alat gradijent služi za postavljanje gradijenta odnosno mješavinu različitih boja
- 7. Alat za zamagljivanje služi za omekšivanje područja na slici
- 8. "Dodge" alat služi za olakšavanje područja koja oslikamo njime

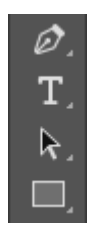

Slika 18: Alati za unos i crtanje [autorski rad]

- <span id="page-26-1"></span>1. Alat olovka služi za crtanje pravaca i vektorskih oblika
- 2. Alat za unos teksta postavlja "kutiju" u koju se može napisati tekst po izbor
- 3. Alat za odabir puta služi za prenošenje nacrtanoga
- 4. Alat "pravokutnik" služi za crtanje pravokutnih oblika

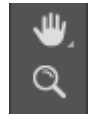

Slika 19: Alati za navigaciju [autorski rad]

- <span id="page-26-2"></span>1. Alat "ruka" služi za pomicanje slike u svim smjerovima, korisno kada se jako poveća slika i moramo se stalno pomicati po njoj
- <span id="page-26-0"></span>2. Alat povećalo služi za povećavanje dijelova slike po izboru

#### **2.7.2. Podešavanja (Adjustments) u Photoshopu**

Podešavanja u Photoshopu su jako korisni alati koji se u većini slučajeva koriste u kombinaciji s više slojeva preko kojih se mogu manipulirati fotografije. Na slici 20. su prikazani alati za podešavanje.

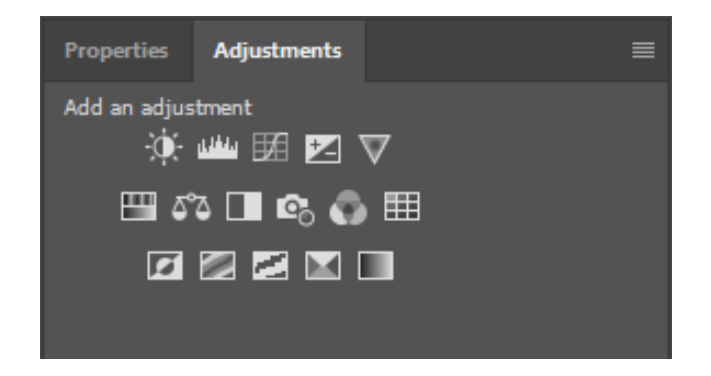

Slika 20: Adjustments alati [autorski rad]

- <span id="page-27-0"></span>1. *Brightness/Contrast* – služi za podešavanje svjetline i sjena slike
- 2. *Levels* služi za mijenjanje razine sjena, srednjih tonova i isticanja
- 3. *Curves* služi za uređivanje tonova na slici na onoliko točaka koliko želimo
- 4. *Exposure* pomaže pri podešavanju razine izloženosti naglašenih dijelova, srednjih i tamnih tonova
- 5. *Vibrance* Služi za povećavanje ili smanjenje zasićenosti boja na slici
- 6. *Hue/Saturation* omogućuje podešavanje nijanse, zasićenosti i svjetlinu slike
- 7. *Color Balanse* pomoću ravnoteža boja mijenja mješavinu boja na fotografiji
- 8. *Black & White* podešavanje crno-bijele boje omogućuje da se napravi *grayscale* verzija fotografije
- 9. *Photo FIlter* pomoću njega dodajemo filtere određenih boja preko slike
- 10. *Channel Mixer* pomaže da se stvore tonirane ili sive slike tako da mijenja boje na slici
- 11. *Color Lookup* ovo podešavanje dolazi s pripremljenim izgledima koji se mogu birati kako bih promijenili izgled fotografije
- 12. *Invert* stvara negativan efekt izvrtanjem boja na fotografiji
- 13. *Posterize* stvara efekt postera smanjujući razinu svjetlosti slike
- 14. *Threshhold* pretvara sliku u crno-bijelu
- 15. *Gradient map* pretvara *grayscale* raspon slike u neki gradijent
- 16. *Selective color* služi za podešavanje svake od primarnih boja zasebno

# <span id="page-28-0"></span>**3. Istraživačka studija – utjecaj** *online* **fotografije na proces planiranja putovanja**

Danas kulinarstvo uvelike donosi gospodarsku zaradu, no u posljednje vrijeme sve više utječe i na turizam. U današnje vrijeme sve je više zastupljen marketing hrane koji je povezan sa određenom kulturom, tako se na hranu više ne može gledati kao na osnovnu fizičku potrebu već kao na materijalnu kulturu pojedine države. Zanimljivo je to da društvene mreže kao što su Facebook, Twitter i MySpace uvelike utječu na marketing hrane i da zanimanje po toj temi eksponencijalno raste iz godine u godinu. Naime sve više fotografija hrane stavlja se na internet tako da je na Flickru postala najzastupljenija tema. Procijenjeno je da se broj fotografija od 2008 do 2010 godine povećao deset puta što očito prikazuje porast zanimanja za fotografijom prehrambenih proizvoda. Istraživači ove teme su došli do zaključka da korisnici društvenih mreža dolaze do lakšeg odabira svoje sljedeće destinacije putovanja zato što fotografije hrane smatraju vjerodostojan izvor informacija koje povezuju uz određene destinacije [20].

Cilj ovog istraživanja bio je istražiti zajednicu za *online* razmjenu fotografija hrane na web stranici Flickr i ulogu koju te fotografije imaju na njihovu odluku u procesu planiranja putovanja i odabiru destinacije. Istraživanje se temelji na odgovorima na sljedeća pitanja:

- 1. Fotografiraju li ljudi hranu?
- 2. Gdje fotografiraju hranu?
- 3. Pregledavaju li hranu *online*? Zašto?
- 4. Stavljaju li ljudi fotografije hrane *online*?
- 5. Koje internetske medije koriste?
- 6. Fotografiraju li hranu kada su na odmoru? Zašto?
- 7. Zašto ljudi sudjeluju u dijeljenju fotografija na Flickru?
- 8. Koja je uloga hrane pri planiranju putovanja? [20].

### <span id="page-29-0"></span>**3.1. Web mjesto koje se proučava**

Flickr.com je web mjesto osnovano 2004. godine i koje omogućuje svojim korisnicima pohranu i dijeljenje fotografija. Procjenjuje se da Flickr.com ima oko 35 milijuna korisnika i više od 3 bilijuna podijeljenih slika. Jedna od specifičnih mogućnosti koje omogućuje Flickr da se organiziraju i naprave grupe koje imaju iste interese u neku vrstu fotografije. Od početka 2011. godine na Flickru se moglo naći više od dvadeset i šest tisuća grupa pod ključnom riječju "Hrana" od kojih je 9 imalo više od pet tisuća članova. Tih devet grupa su:

- 1. Food Porn
- 2. I Ate This
- 3. I love food group
- 4. A Food Photography Experience
- 5. Professional looking food photography
- 6. Food from All Over the World
- 7. Food food food
- 8. !Flickr food & Cuisine Around the World
- 9. Delicious Foods

Web mjesto Flickr je izabrano za ovo istraživanje zbog svoje dominantnosti u *online* podjeli fotografija i velikom broju korisnika, isto tako ovih devet grupa je odabrano za istraživanje zbog velikog broja članova i lako dostupnih informacija o ljubiteljima fotografija hrane [20].

### <span id="page-29-1"></span>**3.2. Dizajn istraživanja**

Istraživanje je počelo na način da su se istraživači registrirali na Flickr te se pridružili 9 odabranih grupa i dobili dopuštenje administratora web mjesta da kontaktiraju njihove članove te im objasne u kratko svrhu istraživanja i kako se uključiti u raspravu. Nakon što su se korisnici uključili u raspravu anketa se odvijala u tri koraka:

- 1. Članovima grupa bila su postavljena određena pitanja koja su se odnosila na to da li sudjeluju u Internet aktivnostima fotografiranja kao što su pregledavanje, slikanje i objavljivanje fotografija hrane
- 2. Na temelju Likertove ljestvice od 1 (potpuno se ne slažem) do 5 (potpuno se slažem) sudionici su bili traženi da odgovore koliko se slažu s određenim tvrdnjama da fotografija hrane utječe u procesu paniranja putovanja
- 3. Zadnje su pojedinci bili testirani na temelju fotografskih vještina, dobi, spola, obrazovanja [20].

### <span id="page-30-0"></span>**3.3. Analiza podataka**

 $m + 1$ 

Na anketu istraživanja odgovore je dalo sto šezdeset i devet članova unutar odabranih grupa. Na temelju svoje aktivnosti na web mjestu Flickr sudionici su bili kategorizirani u dvije grupe, njih sto dvadeset i devet bilo je svrstano u skupinu aktivnih korisnika dok su ostali svrstani u grupu kao ne toliko aktivni. Istraživači su na temelju podjele u grupe htjeli doći do spoznaje da li postoje određene poveznice između aktivnih i manje aktivnih članova. Mnogi od članova dijelili su isto mišljenje u tome da se fotografijom hrane ne bave samo zato što je popularno već zbog vlastite zabave, osobnog identiteta i društvene interakcije [20].

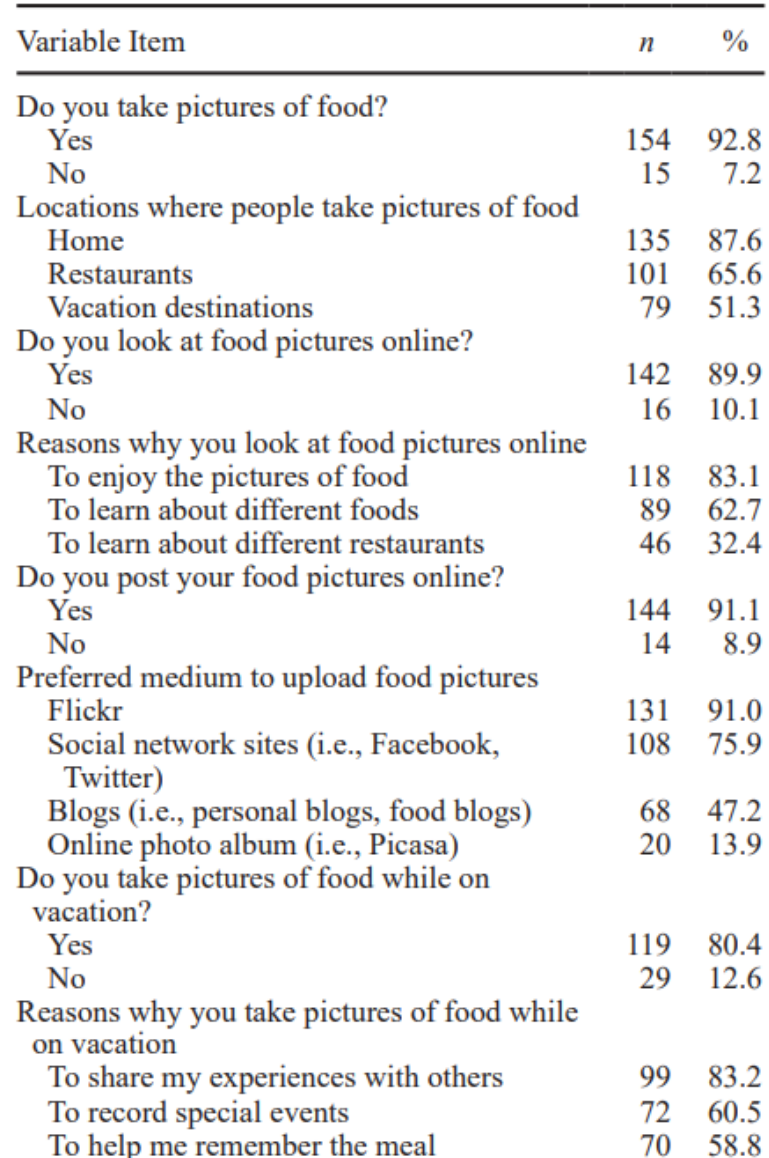

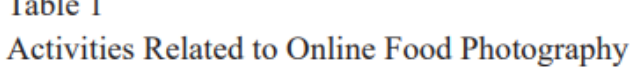

<span id="page-30-1"></span>Slika 21: Prikaz prvoga dijela ankete

Slika 21. prikazuje odgovore na pitanja koja su se odnosila na to da li sudionici sudjeluju u internet aktivnostima fotografiranja kao što su pregledavanje, slikanje i objavljivanje fotografija hrane. Na ta pitanja istražitelji su dobili sljedeće odgovore 92.8% je odgovorilo da fotografiraju hranu od kojih je 87.6% odgovorilo da fotografiraju hranu kod kuće, 65.6% u restoranu, a 51.3% na nekoj od destinacija za odmor. 89.9% ispitanika odgovorilo je pregledavaju fotografije hrane *online*, dok je njih 10,1% odgovorilo suprotno. Glavni razlog zbog kojeg pregledavaju fotografije hrane je zato što uživaju u tome, dok su drugi razlozi bili da nauče o različitim vrstama hrane (62.7%) i da nauče i saznaju za različite restorane (32.4%). Devet od deset ispitanika je odgovorilo kako svoje fotografije objavljuju na web mjestima od kojih su najzastupljenija bila Flickr i društvene mreže kao što su Facebook i Twitter, dok su blogovi i online albumi bili manje zastupljeni. Od svih ispitanika 80.4% ih je odgovorilo kako fotografiraju hranu kada su na odmoru i glavni razlog toga je da podijele svoja iskustva s drugima (83.2%), 60.5% ih je odgovorilo da fotografiraju hranu kako bih zabilježili određene događaje, a njih 58.8% da im fotografija pomogne pri sjećanju na obrok [20].

#### Table 2

The Role of Food and Food Pictures in the Travel **Planning Process** 

<span id="page-31-0"></span>

| Item                                                                                                    |      |      |
|----------------------------------------------------------------------------------------------------|------|------|
| I like to first decide the vacation destination<br>and then look for local food and<br>restaurants.                | 3.74 | 1.17 |
| I like to go to new places to try some new<br>food and take pictures of them.                                      | 3.53 | 1.27 |
| Pictures of food motivate me to go to a<br>new place.                                                              | 3.43 | 1.12 |
| If I know of new places through food<br>pictures, I will go there and try the food.                                | 3.22 | 1.13 |
| I look at food pictures when planning a<br>trip (recoded).                                                         | 3.01 | 1.40 |
| I like to look up some information on some<br>new food and then choose a destination<br>where I can find the food. | 2.37 | 1.16 |

U sljedećem dijelu ankete dolazi do nestalnosti između sudionika koji fotografiraju hranu na odredištu odmora (njih 79) i onih koji fotografiraju hranu na odmoru (njih 99) što upućuje na to da se fotografije hrane uzimaju na više mjesta tokom cijelog putovanja u odnosu na samo odredište. Gledajući na sliku 22. ispitanici u prema Likertovoj ljestvici davali odgovore na zadane tvrdnje [20].

73.8% ispitanika odgovorilo je kako se slažu ili potpuno slažu s tvrdnjom da prvo biraju odredišnu destinaciju odmora, a tek tada pregledavaju lokalnu hranu i restorane. Na tvrdnju da vole istraživati nova mjesta i tamo fotografirati hranu složilo se njih 62.7%, dok je njih 54.1% odgovorilo da ih fotografiranje hrane potiče na odlazak na nova odredišta. 46.8% ispitanika su se složili/potpuno složili s tvrdnjom ako bi saznali za novu destinaciju za odmor kroz fotografije hrane otišli bi tamo, a njih 46.9% ih je izjavilo kako se slažu s tim da pregledavaju fotografije hrane kada planiraju putovanje. Na posljednju tvrdnju da ispitanici istražuju novu vrstu hrane i tada pregledavaju destinaciju na kojoj tu vrstu hrane mogu pronaći se potpuno složilo i složilo njih 26.2% [20].

Table 3

Profiling Active Members and Not-as-Active Members in Flickr Food Groups

|                                             | <b>Active Members</b><br>$(n=129)$ | Not-as-Active<br>Members $(n=40)$ | Significance                    |
|---------------------------------------------|------------------------------------|-----------------------------------|---------------------------------|
| Age $(\% )$                                 |                                    |                                   |                                 |
| $\leq$ 35 years                             | 58.7                               | 62.5                              | $\chi^2 = 0.65$                 |
| $36-55$ years                               | 37.5                               | 37.5                              | $p = 0.72$                      |
| $\geq$ 55 years                             | 3.8                                | 0.0                               |                                 |
| Gender $(\% )$                              |                                    |                                   |                                 |
| Female                                      | 64.2                               | 50.0                              | $\chi^2 = 1.39$                 |
| Male                                        | 35.8                               | 50.0                              | $p = 0.19$                      |
| Education $(\%)$                            |                                    |                                   |                                 |
| High school or less                         | 30.2                               | 70.0                              | $\chi^2$ = 20.18                |
| College/university or higher degree         | 69.8                               | 30.0                              | $p < 0.001$ **                  |
| Marital status $(\% )$                      |                                    |                                   |                                 |
| Never married                               | 40.3                               | 27.5                              | $\chi^2$ = 20.73                |
| Married                                     | 34.9                               | 1.0                               | $p < 0.001$ **                  |
| <b>Others</b>                               | 24.8                               | 62.5                              |                                 |
| Occupation $(\%)$                           |                                    |                                   |                                 |
| Employment full time                        | 33.3                               | 15.0                              | $\chi^2$ = 5.91                 |
| <b>Student</b>                              | 12.4                               | 10.0                              | $p = 0.52$                      |
| <b>Others</b>                               | 54.3                               | 75.0                              |                                 |
| Photography skill (%)                       |                                    |                                   |                                 |
| Audience                                    | 0.0                                | 18.8                              |                                 |
| Beginner                                    | 13.8                               | 6.2                               | $\chi^2$ = 17.93<br>p = 0.001** |
| Intermediate/advanced                       | 85.0                               | 75.0                              |                                 |
| Professional                                | 1.1                                | 0.0                               |                                 |
| Take pictures of food while on vacation (%) | 80.5                               | 80                                | $\chi^2 = 0.002$<br>$p = 0.58$  |

\*\* $p < 0.01$ .

<span id="page-32-0"></span>Slika 23: Treći dio istraživanja i odnos aktivnih i ne toliko aktivnih sudionika

Provedbom trećega testa (Hi-kvadrat test) kojem su se istraživači služili kako bih saznali postoji li veza između aktivnih članova Flickr web mjesta i manje aktivnih članova došli su do sljedećih rezultata (slika 23.); U segmentima dobi, spola i zanimanja nije se vidjela nikakva veza u odgovorima dviju grupa, dok je ta veza došla do izražaja kod stupnja edukacije (χ2 = 20.18, p ≤ 0.001), fotografskih vještina (χ2 = 17.93, p ≤ 0.001) i bračnog statusa (χ2 = 20.73, p ≤ 0.001). U skladu s istraživanjem utvrđeno je da će više obrazovani biti skloniji dijeliti fotografije sa svojih putovanja preko društvenih mreža. Primjetno je bilo i to da se vidi razlika bračnog statusa u odnosu na aktivne i ne toliko aktivne članove što se može povezati s činjenicom da samci imaju više vremena za ostale aktivnosti. Ako se pogleda na zadnju stavku vještine fotografiranja došlo se do zaključka da velik broj ispitanika ima bolje vještina iz tog razloga što se istraživanje vršilo nad fotografskom zajednicom web mjesta Flickr [20].

### <span id="page-33-0"></span>**3.4. Zaključak istraživačke studije**

Rezultati studije otkrivaju kako je većina Flickr grupa visoko obrazovana skupina ljudi, zaposlena u svojim tridesetima koji ne samo da fotografiraju hranu već ju dijele i s drugima. Iako se u jednom djelu istraživanja pokazalo da je manje slučajeva u drugom djelu je pokazano kako sve više ljudi pregledava fotografije hrane kako bih odredili svoje odredište putovanja za odmor. Nadalje rezultati studije pokazuju da je potrebno i dalje proučavati ovu temu jer zbog malog broja odgovora nije se moglo doći do definitivnog zaključka [20].

### <span id="page-34-0"></span>**4. Prikaz tehnika za obradu fotografija**

Cilj ovoga djela je prikaz pomoću programa "Adobe Photoshop CC 2019" kako se na lak način može doći do fotografija koje su privlačne korisniku i koje će koristiti u marketingu restorana i njihove hrane. Osim zadaće da se privuče krajnji korisnik ideja je ta da se pokaže određene tehnike kojima će se prikazati i naglasiti određeni detalji i ljepota jednostavnosti fotografije hrane.

### <span id="page-34-1"></span>**4.1. Fotografija kolača od čokolade**

Kao prvu fotografiju odabrao sam kolač od čokolade (slika 24.) koji uza sebe ima određene dekorativne dijelove kako bih se podigla atmosfera fotografije i dodale ostale boje koje će oživiti fotografiju pošto je kolač bio postavljen na tanjur smeđe boje. U fotografiji koristi se smeđi tanjur pošto je pozadina bijela kako bih došlo do određenog kontrasta i kako bih se tanjur zajedno s hranom isticao na bijeloj pozadini.

<span id="page-34-2"></span>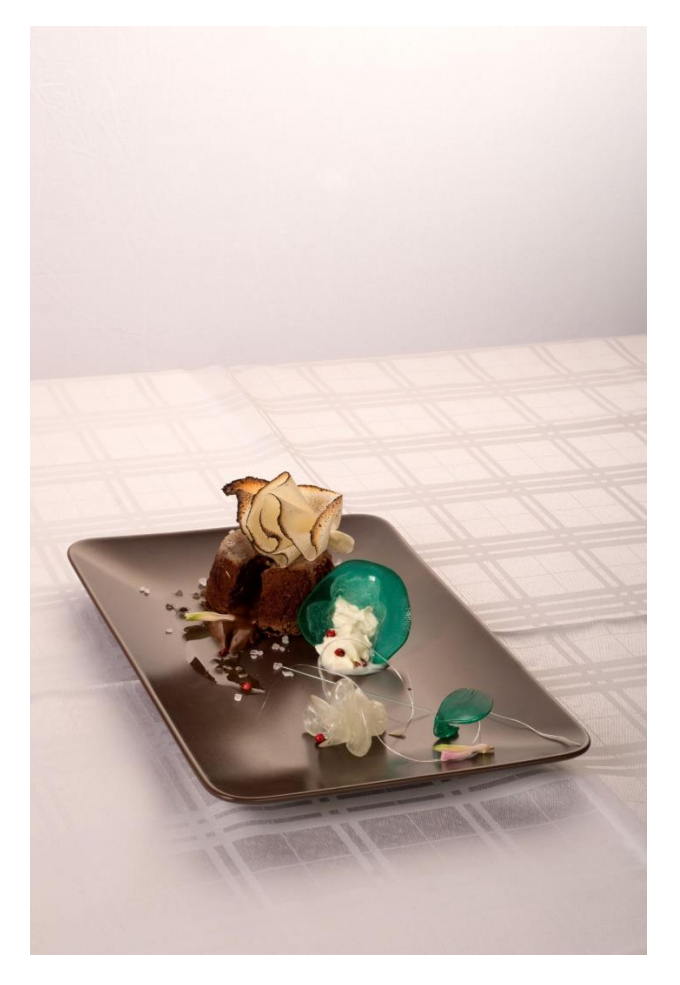

Slika 24: Desert – kolač od čokolade [autorski rad]

Fotografiju sam pomoću programa Photoshop obradio na način da sam prvo koristio "Crop" alat kako bih smanjio nepotrebnu veličinu pozadine i stavio tanjur s desertom u centar fotografije (slika 25.)

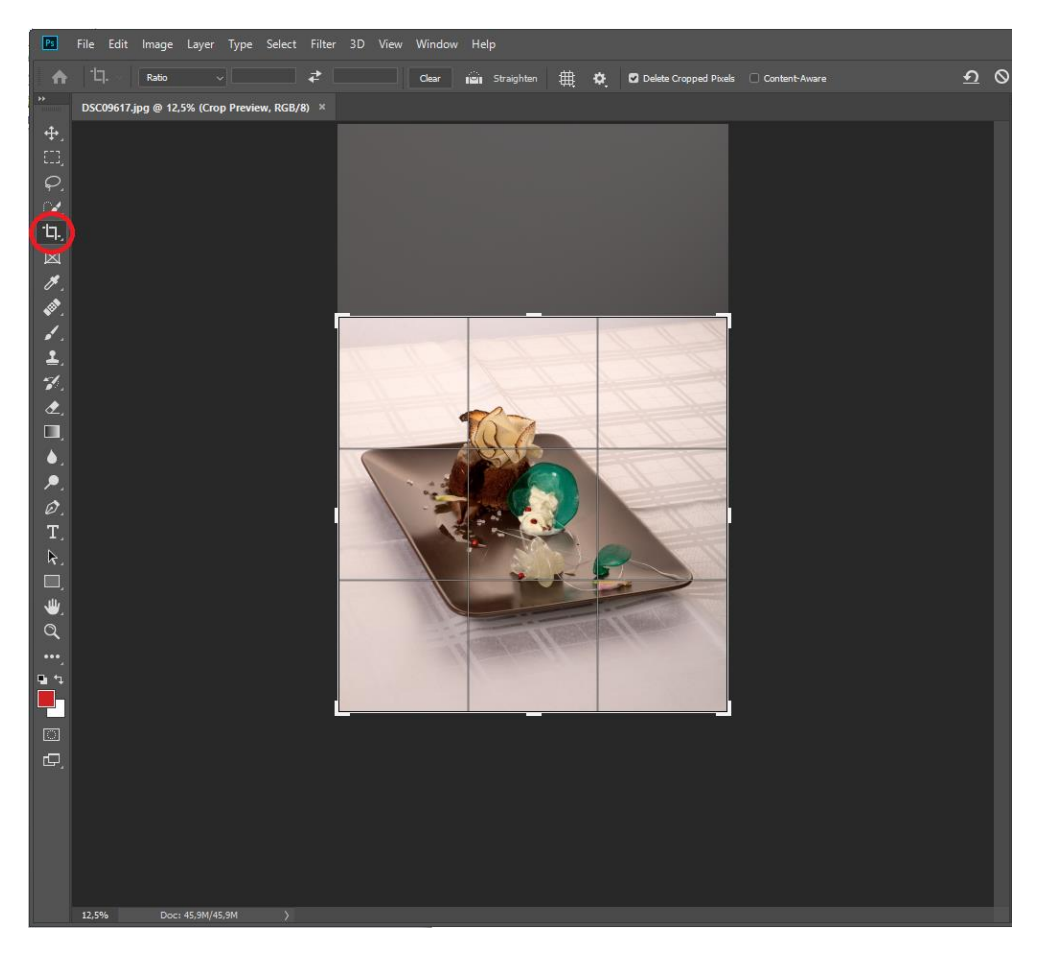

Slika 25: Korištenje Crop alata [autorski rad]

<span id="page-35-0"></span>Nakon što sam smanjio pozadinu fotografije "Crop" alatom, povećao sam kontrast na 20 kako bih još više istaknuo tanjur od pozadine.

<span id="page-35-1"></span>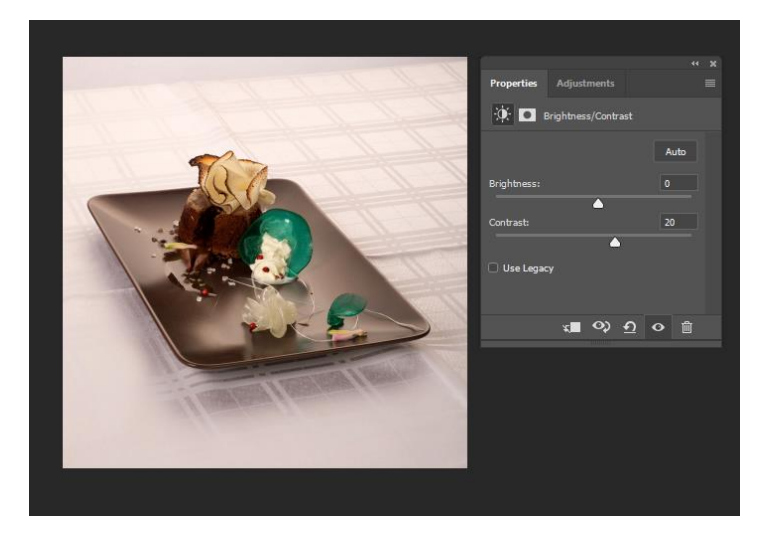

Slika 26: Dodavanje kontrasta [autorski rad]

Nakon isticanja cjelokupnog tanjura u odnosu na pozadinu pomoću podizanja kontrasta počeo sam isticati pojedine elemente na samom tanjuru. Pošto je kontrast dovoljno istaknuo čokoladni kolač uz alat "Selective color" korigirao sam i dodao žutu boju preko žutoga kanala (+20%) kako bih istaknuo list vanilije na kolaču te dodao putem plavog i zelenog kanala kako bih istaknuo ostale dekorativne detalje na fotografiji (slika 27.).

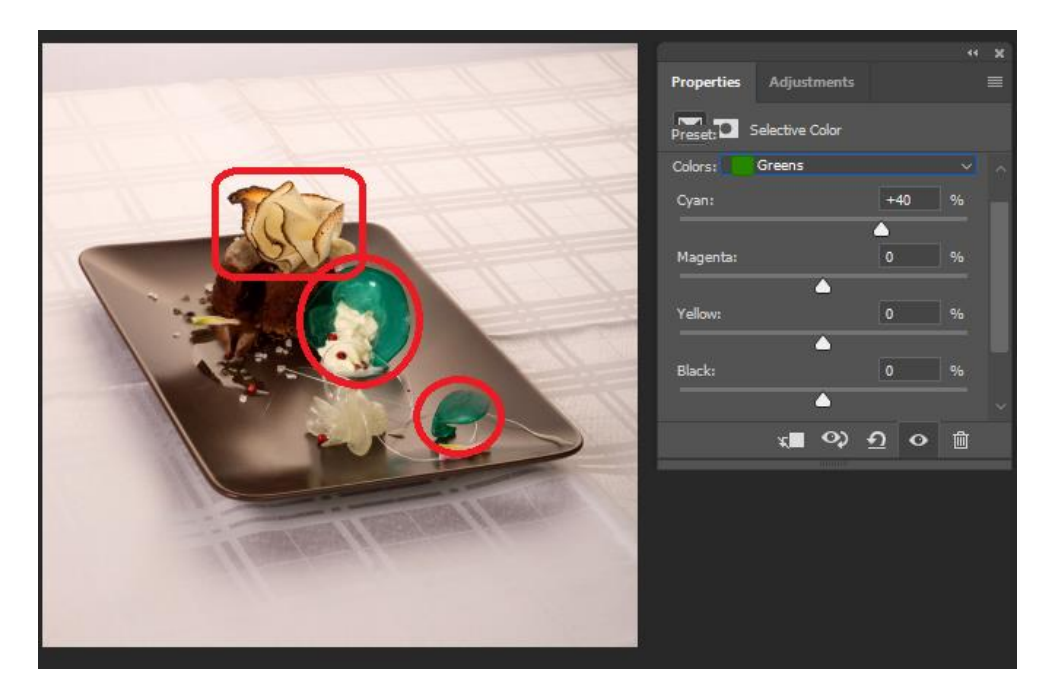

Slika 27: Dijelovi deserta kojima se povećao intenzitet boje [autorski rad]

<span id="page-36-1"></span><span id="page-36-0"></span>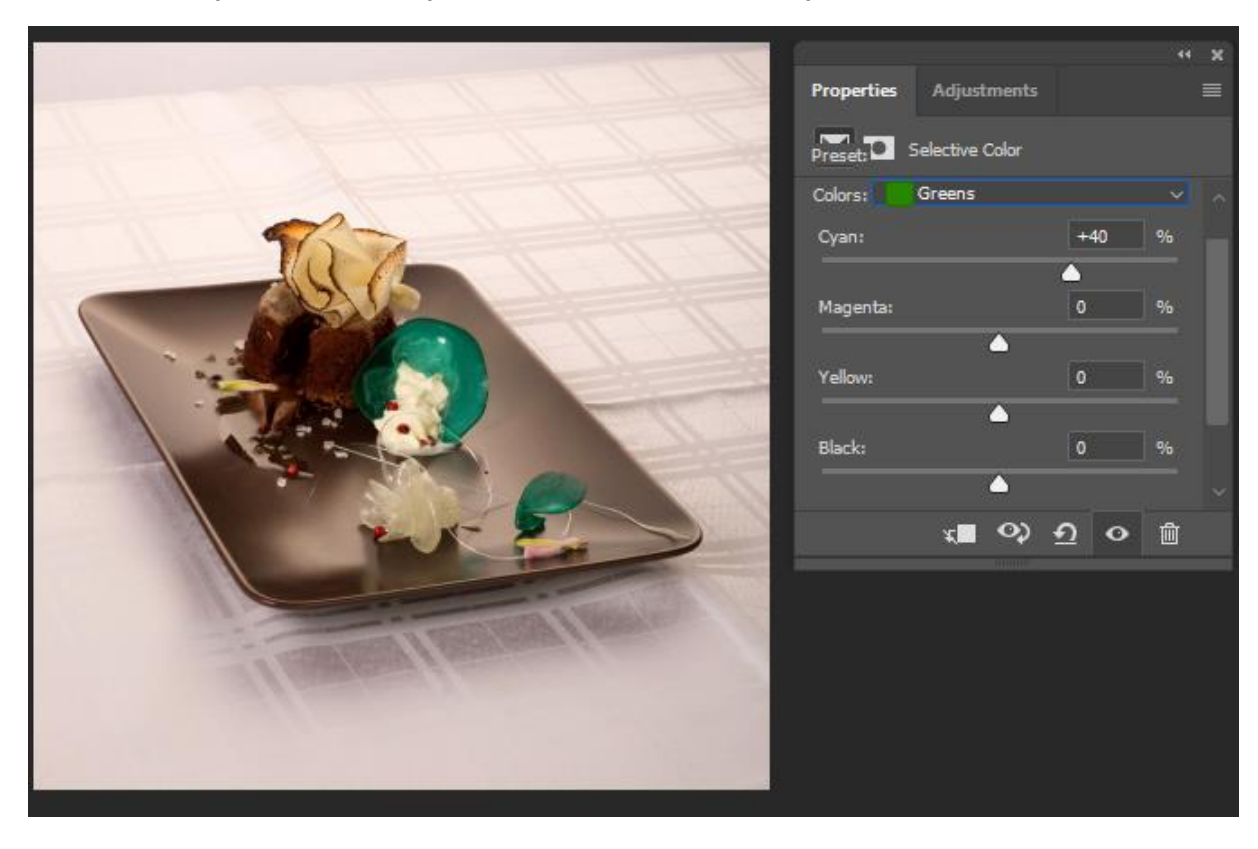

Slika 28: Korištenje Selective color alata [autorski rad]

Kao finalni proizvod dobili smo fotografiju koja ima svijetliju pozadinu na kojoj se ističe tanjur u prvom planu i čokoladni kolač koji sad ima svijetlije, živahnije i privlačnije boje oko sebe, iako razlike nisu pretjerane moramo imati na umu da radimo s fotografijama hrane te moram paziti da na finalnoj fotografiji hrana izlgeda primamljivo, ali ne i umjetno ili neprirodno.

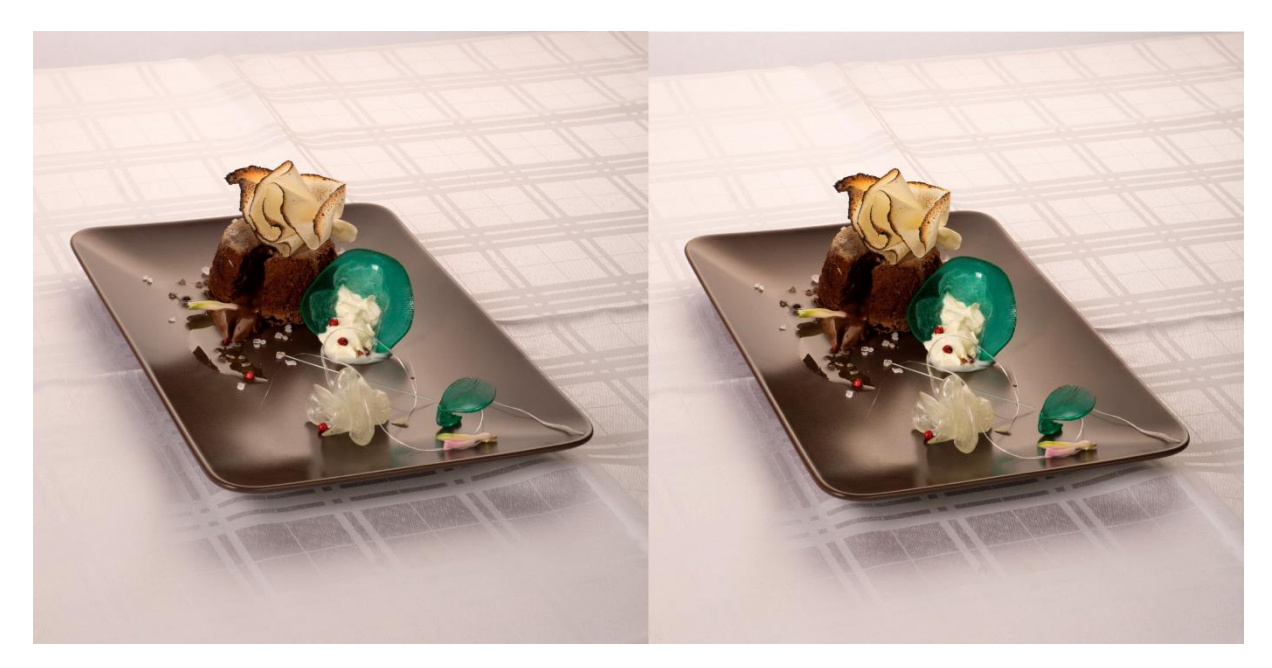

Slika 29: Prije (lijevo) i poslije (desno) [autorski rad]

### <span id="page-37-1"></span><span id="page-37-0"></span>**4.2. Fotografija sushi jela**

Kao drugu fotografiju snimio sam sushi, no fotografija je ispala malo previše žuta i tanjur je imao određena mjesta na kojima su bile mrlje koje sam želio maknuti.

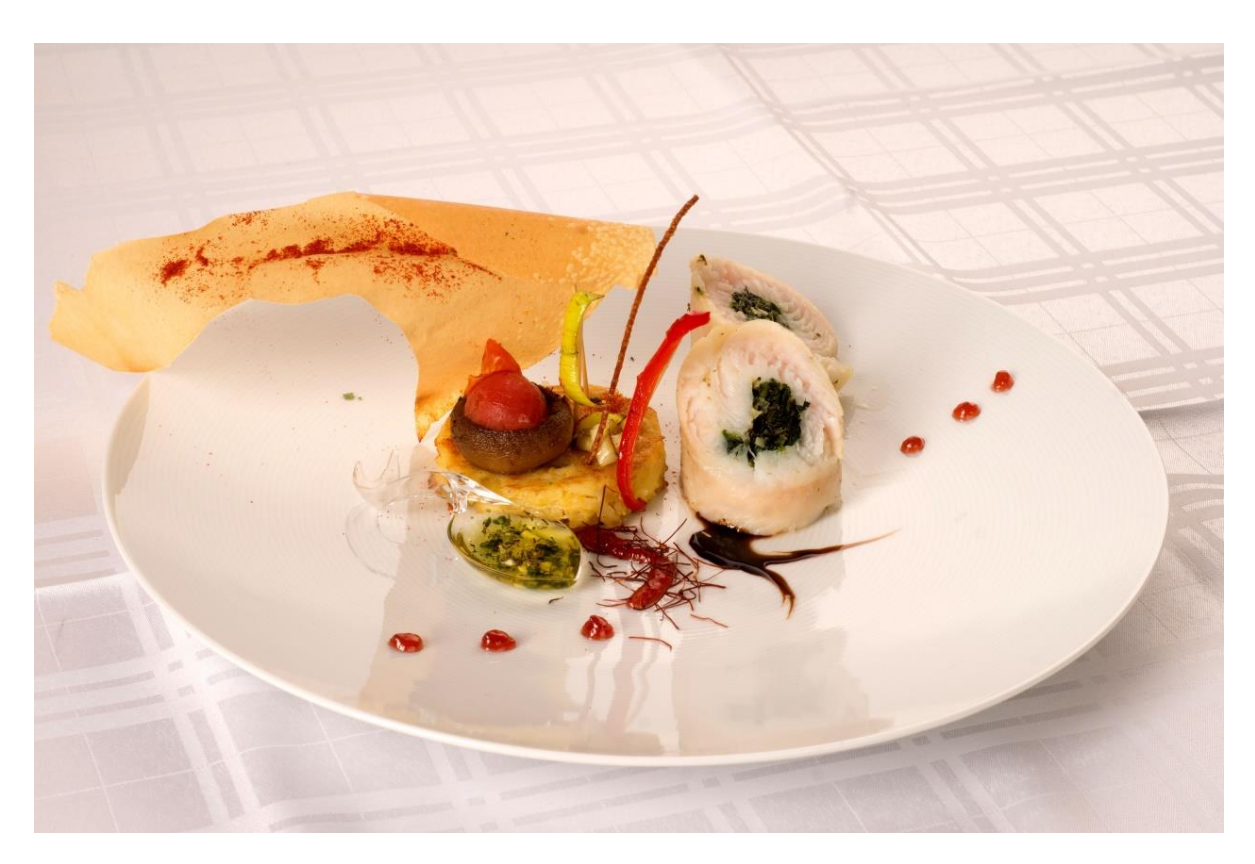

Slika 30: Fotografija sushi jela [autorski rad]

<span id="page-38-0"></span>Kako bih se riješio žute boje za razliku od prijašnje fotografije koristio sam filter koji je pridonio čistoći fotografije (slika 31.).

<span id="page-38-1"></span>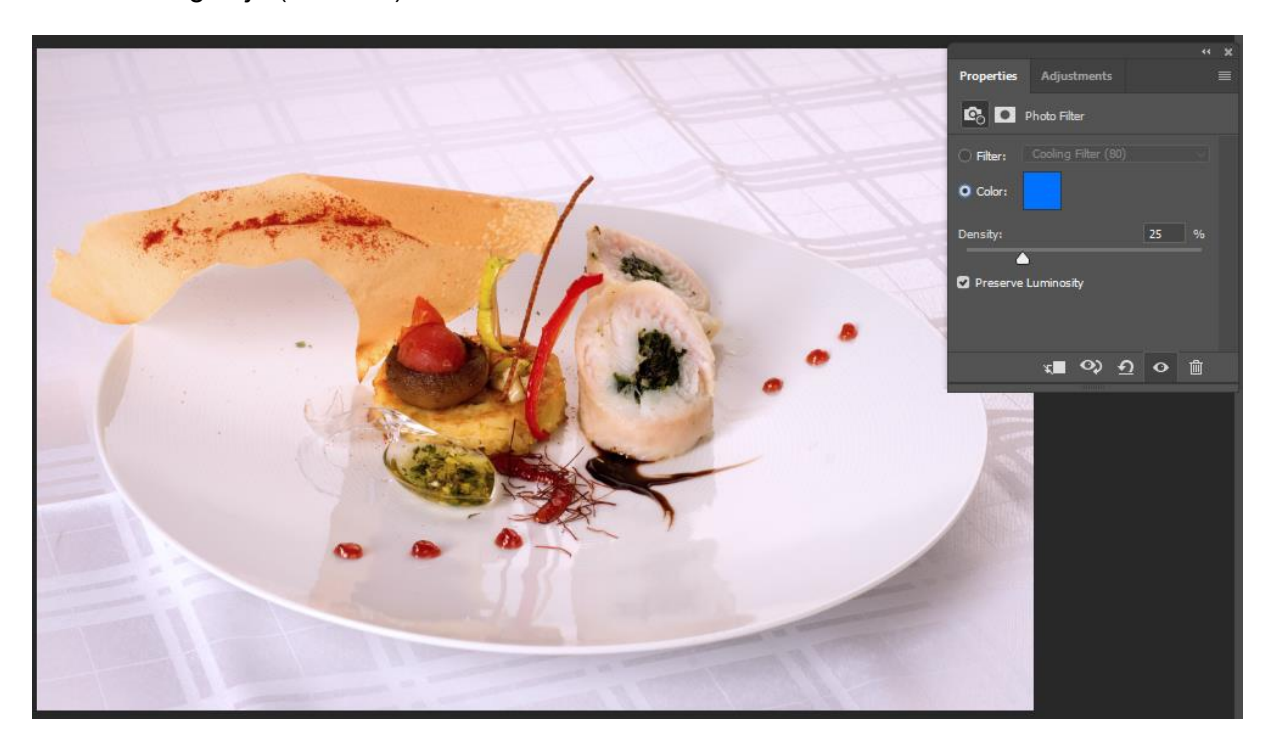

Slika 31: Korištenje Photo Filter alata [autorski rad]

Nakon što sam pomoću filtera dobio malo hladniju, no čišću fotografiju pomoću "Spot Healing Brush" alata riješio sam se mrlja na tanjuru koje nisam želio da budu prisutne u finalnoj fotografiji poslije obrade (slika 33.).

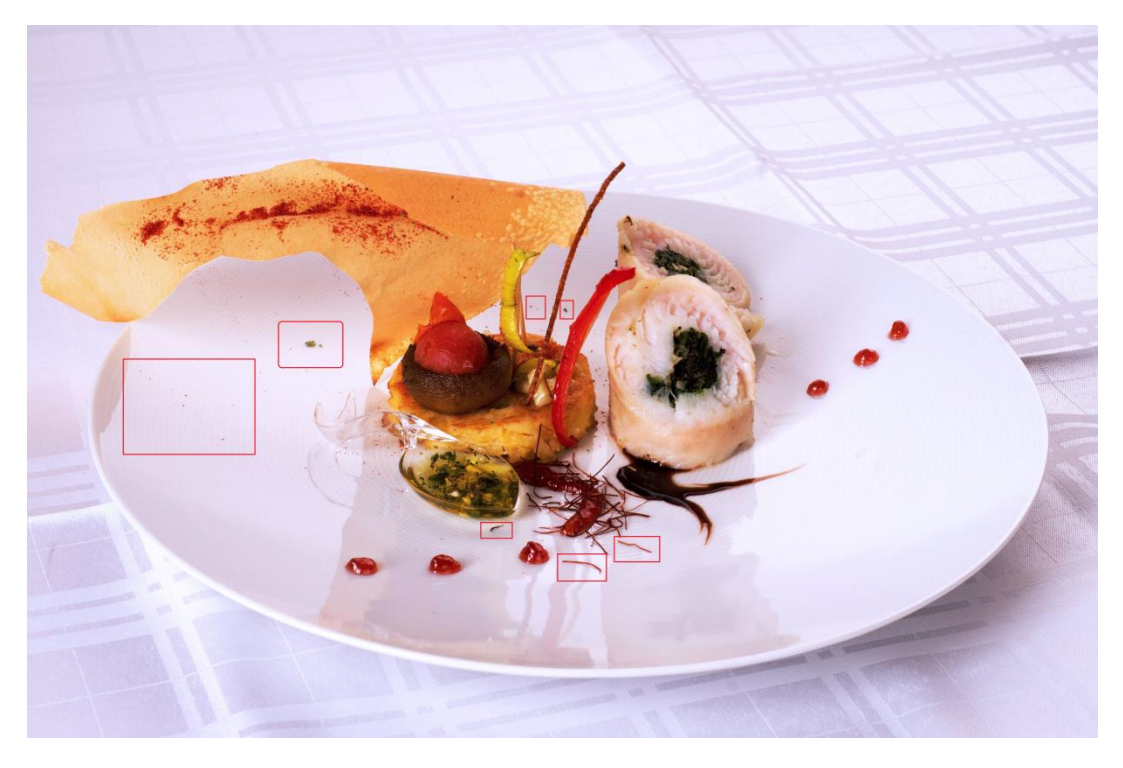

Slika 32: Označeni dijelovi interesa za obradu [autorski rad]

<span id="page-39-1"></span><span id="page-39-0"></span>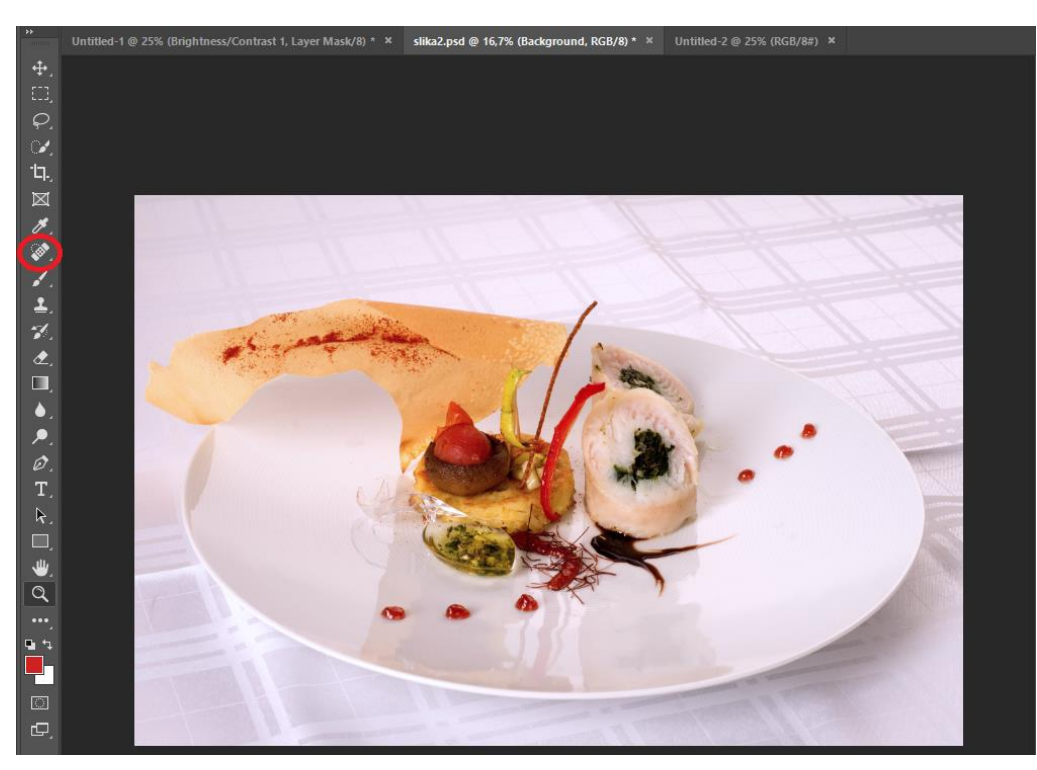

Slika 33: Nakon korištenja "Healing Brush" alata [autorski rad]

Nakon čišćenja fotografije učinilo mi se da su boje hrane izblijedjele zbog dodavanje "Cooling" filtera pa sam pomoću "Selective Color" alata odlučio preko pojedinih kanala boja vratiti boju pojedinim elementima na tanjuru (slika 34.).

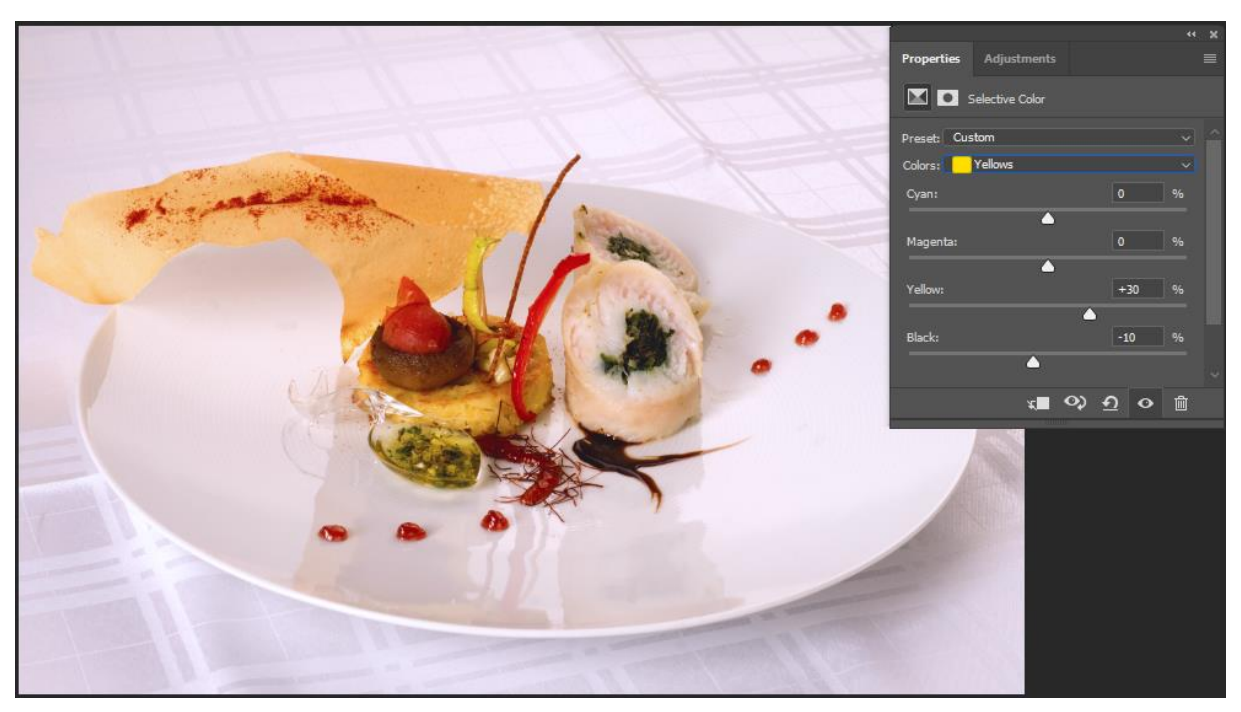

Slika 34: Korekcija boja pomoću "Selective Color" alata [autorski rad]

<span id="page-40-0"></span>Kao finalnu verziju fotografije dobio sam čistu fotografiju bogatu toplim bojama. Iako tanjur na ovoj fotografiji (slika 35.) ne dolazi toliko do izražaja boje koje su prezentirane u jelu su mnogo više naglašene te samim time daju život ovoj fotografiji. Ova fotografija sjajno prikazuje kontrast između hladnije podloge i jela s puno toplih boja.

<span id="page-40-1"></span>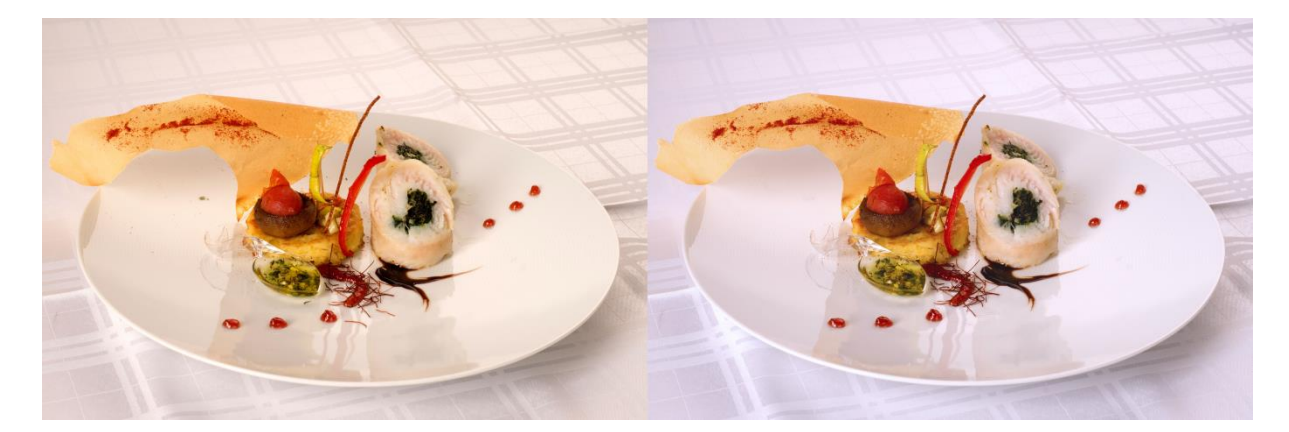

Slika 35: Prije (lijevo) i poslije (desno) obrade fotografije [autorski rad]

#### <span id="page-41-0"></span>**4.3. Sažeti opis rada na fotografijama**

Za fotografiju deserta bila je potrebno minimalno korigirati boje i odrezati višak pozadine. Pošto je sama fotografija nakon fotografiranja ispala zadovoljavajuća odlučio sam da pomoću "Crop" alata odrežem višak pozadine iznad hrane, time sam dobio fotografiju u kojoj je hrana centrirana i ima zadovoljavajući omjer pozadine i hrane na tanjuru. Osim samog smještaja elemenata na fotografiji pomoću povećavanja kontrasta izrazio sam tanjur i dao mu određeni izražaj u odnosu na svijetlu pozadinu. Nakon podizanja kontrasta, nekim elementima na tanjuru pomoću "Selective color" alata podigao sam intenzitet boja kako bi ih bolje istaknuo te samim time dodao življe i primamljive boje cijeloj kompoziciji jela.

Što se tiče fotografije sushija ona je zbog rasvjete dobila višak žute boje koja nije izgledala prirodno te je to bilo potrebno korigirati, postoji više načina na koji se to moglo postići no ja sam se opredijelio za dodavanje filtera plave boje. Taj filter je postigao to da je cijela fotografija dobila hladniji osjećaj, no postala je čišća što mi je bio cilj. Nakon što sam se riješio pretjerane prisutnosti žute boje očistio sam tanjur od nečistoća koje su nastale prilikom sastavljanja jela što se dogodilo i prije samog fotografiranja. Čišćenje tih točaka interesa postigao sam korištenjem "Healing brush" alatom kojim se pomoću kista može premazati nečisti dio te na temelju okoline program sam korigira nečistoće. Nakon što sam se riješio neželjenih nečistoća krenuo sam dodavati intenzitet boja elementima koji su izblijedjeli kada sam dodao "Cooling" filter. Intenzitet boja kao i na prethodnoj fotografiji dodavao sam pomoću "Selective color" alata na način da sam povećavao intenzitet boja žute, zelene i crvene kako bih vratio izgubljene boje pojedinim dijelovima jela. Nakon toga dobio sam čistu fotografiju i čišći tanjur na kojemu se nalazi lijepo komponirano sushi jelo.

### <span id="page-42-0"></span>**5. Zaključak**

Hrana je svakodnevna potreba koju ljudi diljem svijeta trebaju zadovoljiti na dnevnoj bazi, no osim jednostavne fizičke potrebe postala je i kulturni dio zemalja diljem svijeta. Kako traženost za hranom raste iz dana u dan te sukladno s tim razvija se marketing hrane i različite tehnike reklamiranja hrane. Najvažniji dio hrane je okus, no prije toga moramo pronaći restoran te tada kod većine ljudi veliku ulogu ima fotografija hrane koja će privući krajnje potrošače. Tema ovog rada je naučiti što više o fotografiji hrane i njenoj obradi, a to znači proučiti same početke fotografije kako bih se spoznalo odakle ona dolazi te kako su se razvijali i kako funkcioniraju fotoaparati današnjice. Kada kažemo fotografija hrane mnogi će pomisliti da se radi o jednostavnoj fotografiji koja se fotografira u jednom kliku pametnog telefona ili fotoaparata, no iza fotografije hrane stoji dugi proces pripreme, a ponekad i veći financijski trošak. Tokom pisanja ovoga rada naučio sam da je priprema hrane prvi korak fotografije hrane te da ta hrana se na kraju mora i platiti ako želimo fotografirati više egzotičnu hranu koja se teško priprema kod kuće. Uz samu pripremu hrane potrebno je utrošiti vrijeme i na kompoziciju hrane na tanjuru i dodatak određenih ukrasnih elemenata kako bi ta fotografija bila što više privlačna. Kada je hrana spremna i postavljena za fotografiju postoji kratko vrijeme u kojemu hrana izgleda zadovoljavajuće za fotografiju i ako ne iskoristimo taj trenutak hrana više neće izgledati prezentabilno. Kako bih uhvatili taj savršeni trenutak potrebno je imati jedan dio opreme, a to je fotoaparat. Fotoaparat može biti kompaktni, DSLR fotoaparat ili čak kamera pametnog telefona. Ovisno o fotoaparatu koji koristimo dobit ćemo finalni proizvod, ako koristimo pametni telefon možemo dobiti pristojne fotografije koje iako ne mogu konkurirati onima koje su fotografirane digitalnim fotoaparatima kasnije možemo obraditi u nekim od mnogobrojnih programa za obradu fotografija kao što je Adobe Photoshop koji je korišten u ovome radu. Pomoću Adobe Photoshopa može se pomoću različitih alata i tehnika dobiti poboljšana fotografija koja konkurira profesionalnim fotografijama. Kao drugi način može se koristiti digitalni fotoaparat uz kojega imamo određenu opremu za rasvjetu, dobar objektiv možemo stvoriti visokokvalitetne fotografije kojima treba samo gruba obrada kako bih izgledale privlačno. Moramo imati na umu da u fotografiji hrane sama hrana nije jedini trošak s kojim se fotografi susreću, uz hranu brojna oprema i fotoaparati u današnje vrijeme su trošak koji si svatko ne može priuštiti, te moramo biti spremni platiti manje ili više ovisno o kvaliteti fotografije koju želimo. Fotografija hrane postaje sve popularnija sukladno s rastom popularnosti društvenih medija i postaje sve pristupačnija sa sve manjim cijenama uređaja za fotografiranje i smatram da će u budućnosti još narasti u popularnosti jer već sada prelazi granice fizičkoga i prelazi u kulturu cijelog svijeta.

### <span id="page-43-0"></span>**Popis literature**

- [1] P. Kotler, V. Wong, J. Saunders, G. Armstrong, Osnove marketinga, 2006.
- [2] D4Web (bez dat.) Što je Internet Marketing? [Na internetu]. Dostupno: <https://www.d4web.com.hr/sto-je-internet-marketing/> [pristupano: 13.8.2019.].
- [3] Webizrada.org (bez dat.) Važnost fotografije u marketingu i web dizajnu [Na internetu]. Dostupno: [https://webizrada.org/vaznost-fotografije-online-marketingu](https://webizrada.org/vaznost-fotografije-online-marketingu-web-dizajnu/)[web-dizajnu/](https://webizrada.org/vaznost-fotografije-online-marketingu-web-dizajnu/) [pristupano: 13.8.2019.].
- [4] S. Šimić, "Počeci fotografije Camera obscura" [Na internetu]. Dostupno: <https://fotografija.hr/poceci-fotografije-camera-obscura/> [pristupano: 13.8.2019.].
- [5] T. Deković "Povijest fotografije" [Na internetu]. Dostupno: <http://tomislavdekovic.iz.hr/povijest-fotografije/> [pristupano: 13.8.2019.].
- [6] funkymem (bez dat.) Fotografija naša svagdašnja [Na internetu] Dostupno: <https://www.funkymem.com/zones/fotografija-nasa-svagdasnja> [pristupano: 14.8.2019.]
- [7] Slika 2: Fotografija šume [Na internetu] Dostupno: <https://www.pexels.com/search/forest/> [pristupano: 14.8.2019.].
- [8] D. Žerjav (listopad. 2009.) "Osnove fotografije" [Na internetu] Dostupno:

[http://os-fkrezme-os.skole.hr/upload/os-fkrezme](http://os-fkrezme-os.skole.hr/upload/os-fkrezme-os/images/static3/887/attachment/osnove_fotografije.pdf)[os/images/static3/887/attachment/osnove\\_fotografije.pdf](http://os-fkrezme-os.skole.hr/upload/os-fkrezme-os/images/static3/887/attachment/osnove_fotografije.pdf) [pristupano: 14.8.2019.].

- [9] Slika 3: Kompaktni fotoaparat Dostupno: [https://www.canon.hr/for\\_home/product\\_finder/cameras/digital\\_camera/powershot/po](https://www.canon.hr/for_home/product_finder/cameras/digital_camera/powershot/powershot_sx620_hs/) [wershot\\_sx620\\_hs/](https://www.canon.hr/for_home/product_finder/cameras/digital_camera/powershot/powershot_sx620_hs/) [pristupano: 14.8.2019.].
- [10] Slika 4: SLR fotoaparat <https://www.canon.hr/cameras/eos-250d/> [pristupano: 14.8.2019.]
- [11] Matematika, računalstvo i digitalna fotografija[Na internetu] Dostupno: [http://matematikairacunalstvo.weebly.com/uploads/1/4/1/4/14147061/princip\\_rada\\_dsl](http://matematikairacunalstvo.weebly.com/uploads/1/4/1/4/14147061/princip_rada_dslr_fotoaparata.pdf) [r\\_fotoaparata.pdf](http://matematikairacunalstvo.weebly.com/uploads/1/4/1/4/14147061/princip_rada_dslr_fotoaparata.pdf) [pristupano: 14.8.2019.].
- [12] Slika 5: Princip rada DSLR fotoaparata (23.1.2019.) [Na internetu] Dostupno: <https://www.thesprucecrafts.com/what-to-know-about-camera-body-2688630> [pristupano: 14.8.2019.].
- [13] Slika 6: Dijelovi DSLR fotoaparata [Na internetu] Dostupno: https://fotografija.hr/promisliati-fotografski-3-dio/3 dijelovi dslr/ [pristupano: 14.8.2019.].
- [14] V.J.K (12.03.2017.) "Koja je razlika između RAW i JPEG formata slike. Dali profesionalci koriste RAW?" [Na internetu] Dostupno: [https://pcchip.hr/helpdesk/koja](https://pcchip.hr/helpdesk/koja-je-razlika-izmedu-raw-i-jpeg-formata-slike-dali-profesionalci-koriste-raw/)[je-razlika-izmedu-raw-i-jpeg-formata-slike-dali-profesionalci-koriste-raw/](https://pcchip.hr/helpdesk/koja-je-razlika-izmedu-raw-i-jpeg-formata-slike-dali-profesionalci-koriste-raw/) [pristupano: 18.08.2019.].
- [15] IT Connect "What is Photoshop?" [Na internetu] Dostupno: [https://itconnect.uw.edu/learn/workshops/online-tutorials/graphics-and-design](https://itconnect.uw.edu/learn/workshops/online-tutorials/graphics-and-design-workshops/adobe-cs/photoshop/)[workshops/adobe-cs/photoshop/](https://itconnect.uw.edu/learn/workshops/online-tutorials/graphics-and-design-workshops/adobe-cs/photoshop/) [pristupano: 18.8.2019].
- [16] Hillary Grigonis "Essential Photography Equipment for Beginners" [Na internetu] Dostupno: <https://expertphotography.com/essential-photography-equipment/> [pristupano: 29.8.2019.].
- [17] Spancer Cox "Understanding Camera Lenses: A Beginner's Guide" [Na internetu] Dostupno:<https://photographylife.com/camera-lenses> [pristupano: 29.8.2019.].
- [18] Slika 11: Fotografija sa stražnjem izvorom svjetlosti [Na internetu] Dostupno: <https://expertphotography.com/the-complete-guide-to-lighting-83-tips/> [pristupano: 29.8.2019.].
- [19] Creativelive "Photography Lighting for Beginners: 3 Lighting Essentials For Creating Incredible Images" [Na internetu] Dostupno: <https://www.creativelive.com/photography-guides/lighting-for-beginners> [pristupano: 29.8.2019.].
- [20] B. Liu, W. C. Norman, L. Pennington-Gray "Understanding the influences of online food photography on people's travel planning process" on flickr(Article). Tourism, Culture and Communication, Volume 13, izd. 1, str. 5-18, siječanj 2013. [Na internetu] Dostupno: [https://www.researchgate.net/publication/263040179\\_A\\_Flash\\_of\\_Culinary\\_Tourism\\_](https://www.researchgate.net/publication/263040179_A_Flash_of_Culinary_Tourism_Understanding_The_Influences_of_Online_Food_Photography_on_People) Understanding The Influences of Online Food Photography on People's Travel Planning Process on Flickr [pristupano: 1.9.2019.].

# <span id="page-45-0"></span>**Popis slika**

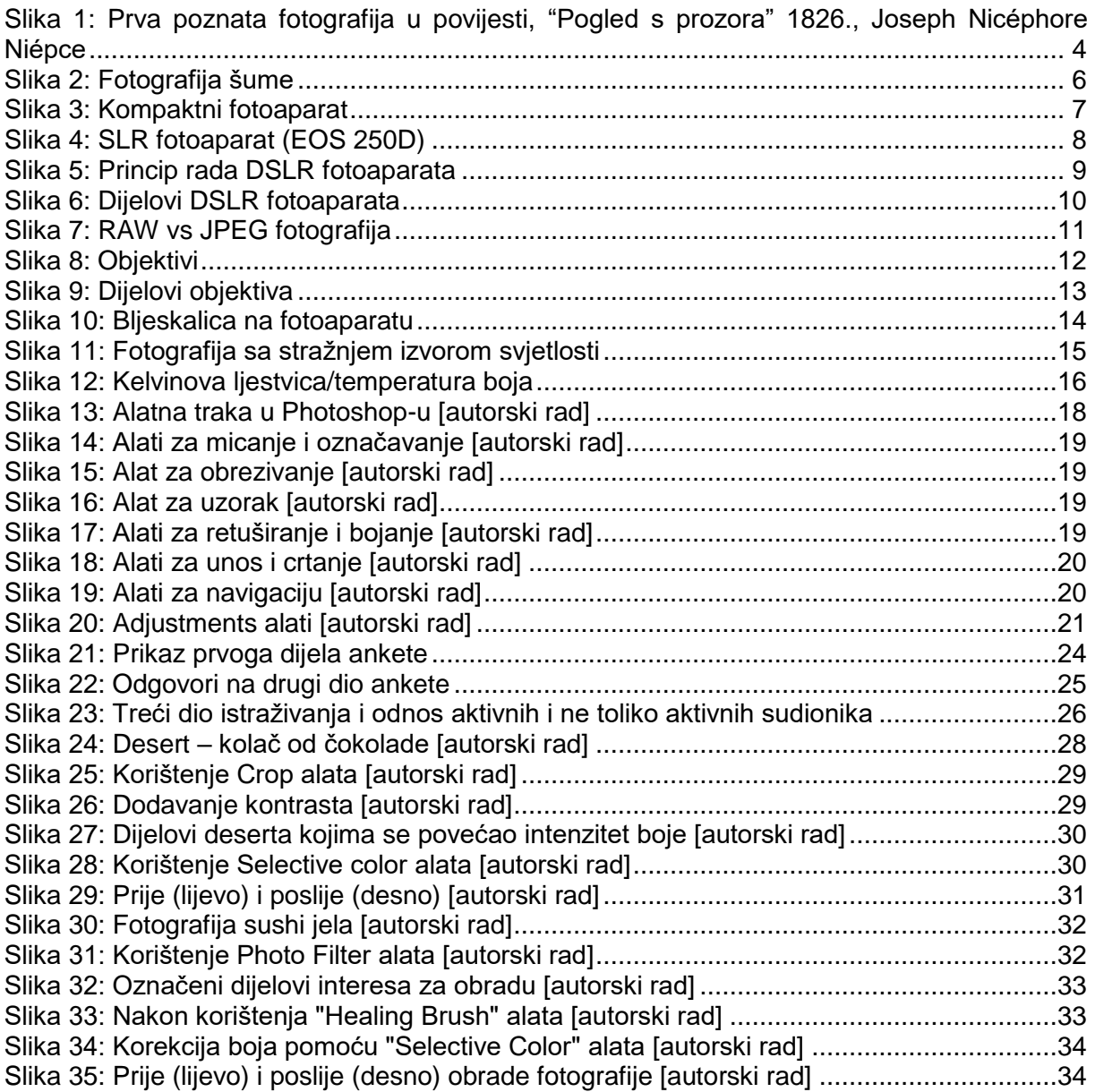